# «Основы информационной **культуры»**

# Модуль «Основы библиотечнобиблиографических знаний»

# Научная библиотека Тольяттинского государственного университета

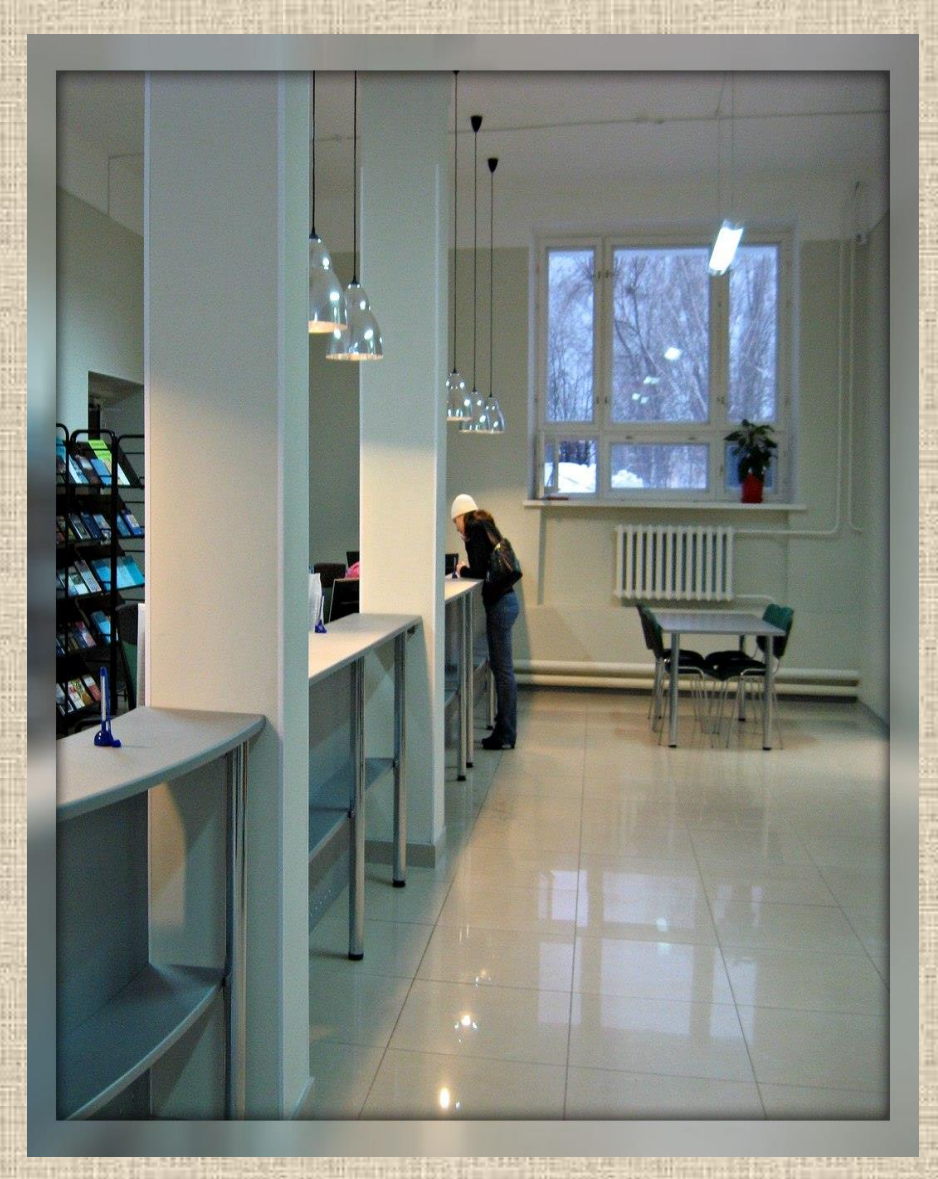

- √ Основана в 1967 году
- √ Площадь помещений 1958,5 м<sup>2</sup>
- $\sqrt{\phi}$ онд 1 090 892 экземпляра с уникальной коллекцией редких, в том числе дореволюционных, изданий
- √ Объем электронного каталога -2 515 597 записей
- $\checkmark$  Читатели 15690 человек
- √ Подписка 165 наименований печатных и электронных периодических изданий
- √ Доступ к 12 зарубежным и отечественным базам данных, электронно-библиотечным системам

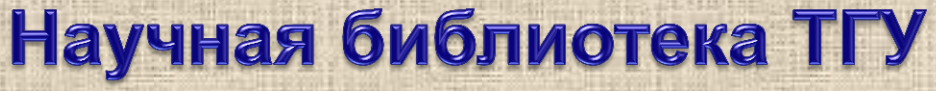

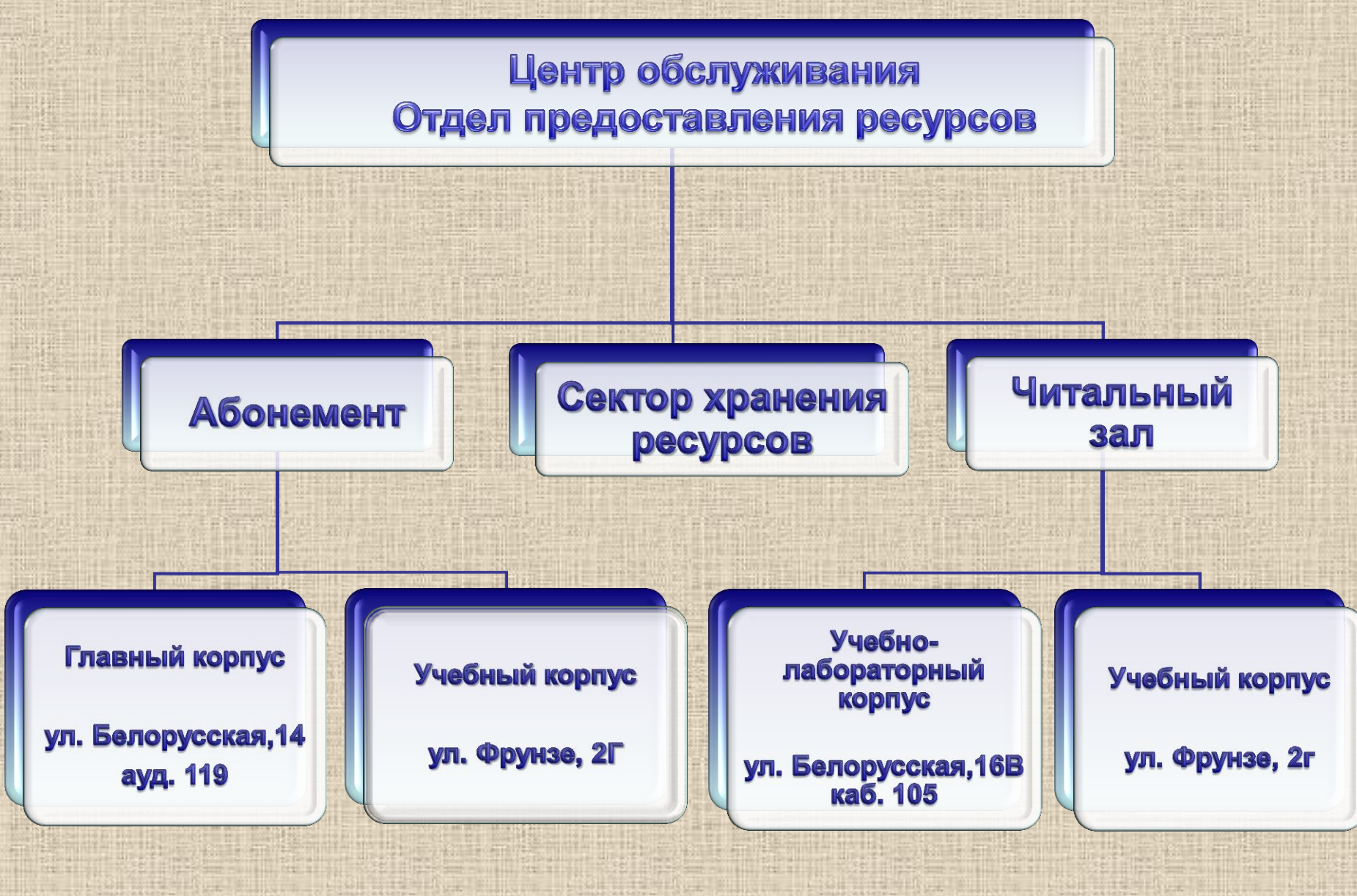

### Научная библиотека ТГУ в сети Интернет

**На сайте Научной библиотеки (library.tltsu.ru) размещена информация о режиме работы, правилах пользования, доступных ресурсах, услугах и сервисах Научной библиотеки.**

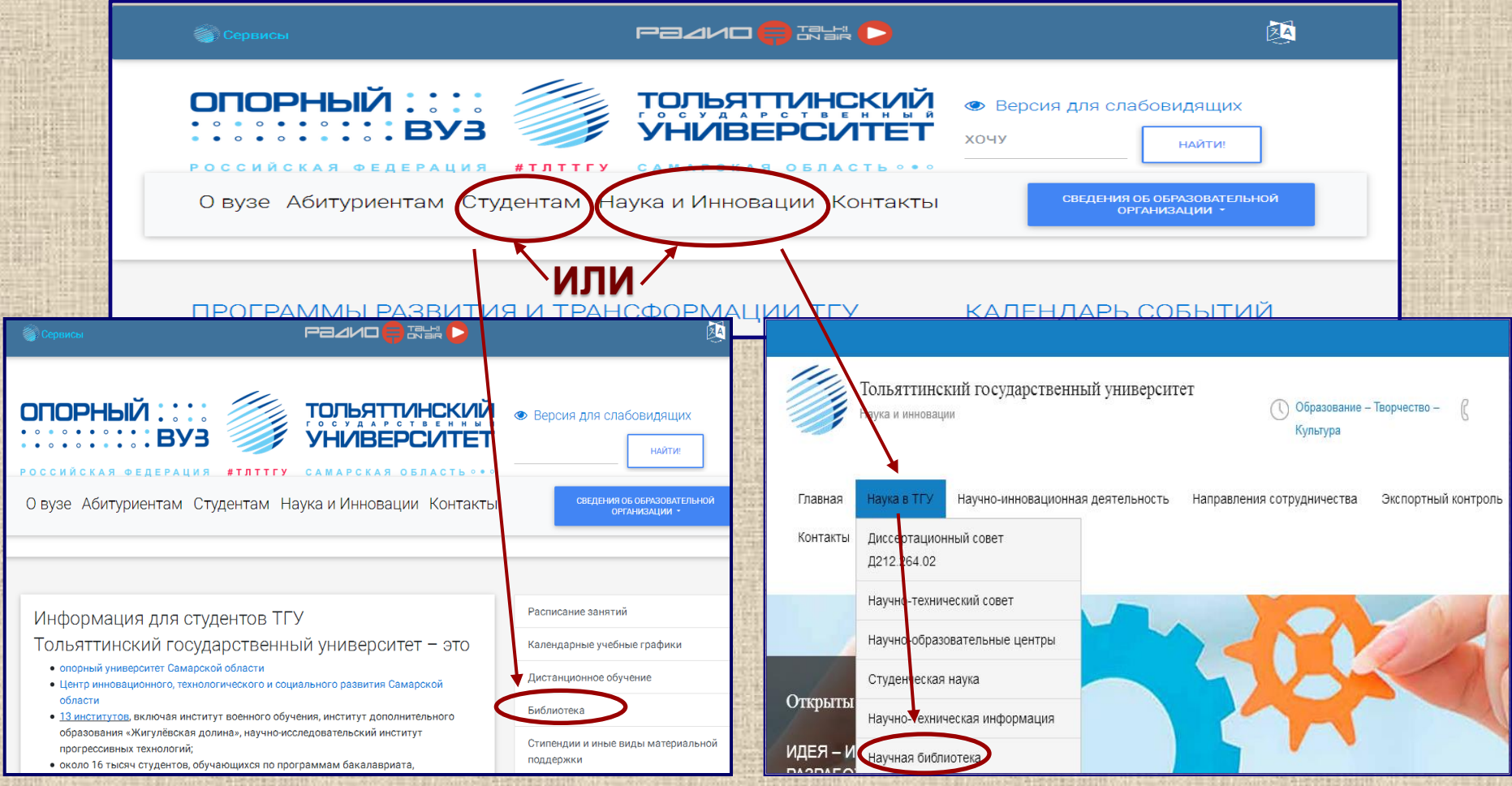

### Удаленный доступ к электронному каталогу Научной библиотеки ТГУ

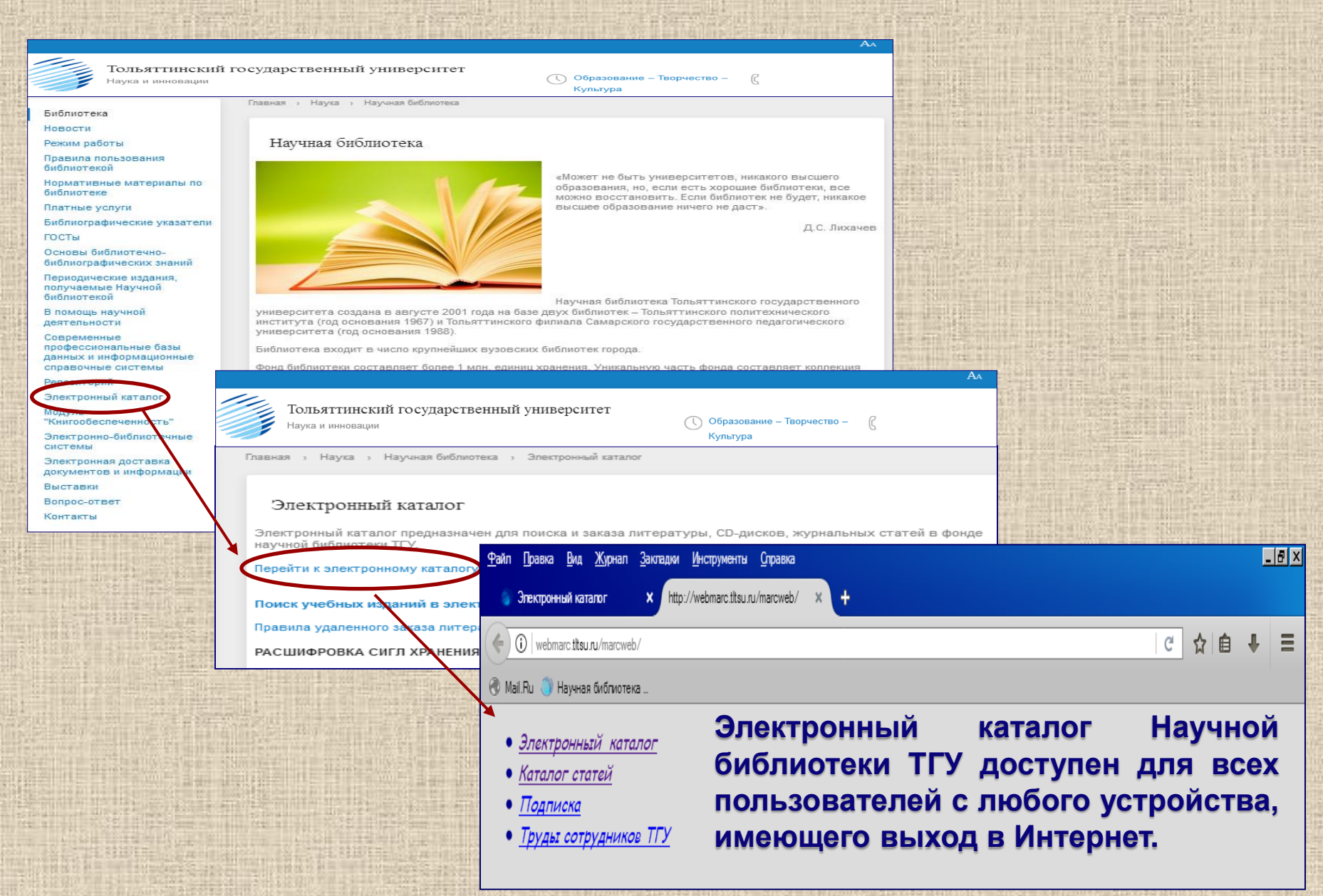

### Поиск по электронному каталогу

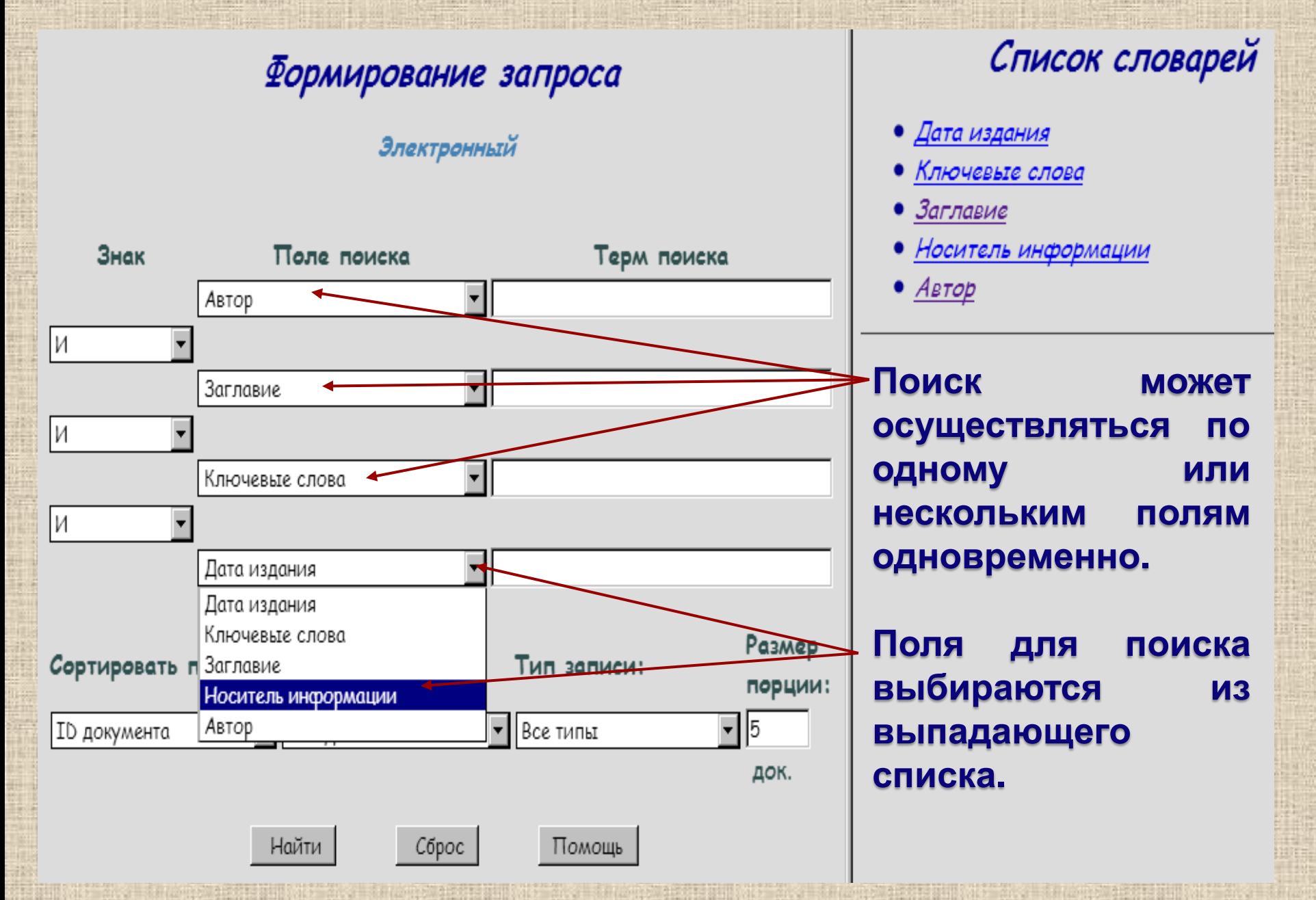

### Поиск по электронному каталогу

#### Список словарей Формирование запроса ● Дата издания Электронный • Ключевые слова • Заглавие • Носитель информации Знак Поле поиска Терм поиска  $\bullet$  Astop TOMPCOH Автор M **В поисковую строку**  $\overline{\phantom{a}}$ Заглавие **вводится терм,** И **соответствующий запросу**  $\overline{\mathbf{r}}$ Ключевые слова **и полю поиска:** И **фамилия автора без**  $\blacksquare$ Носитель информации **инициалов; «Терм поиска» – термин для поиска. Поиск заглавие книги без осуществляется на полное совпадение от начала кавычек; поля. Если перед термином поставить знак \* или знак % (например, «\*рост» или «%рост»), то будут ключевое слово, найдены все документы, в которых в любой части отражающее тему слова или месте словосочетания присутствует поискового запроса. введенный терм.**

### Расширенный поиск по электронному каталогу

#### Список словарей Формирование запроса Дата издания Электронный Ключевые слова Заглавие Носитель информации Знак Поле поиска Терм поиска  $\bullet$  Astop Автор Томпсон И Заглавие стратегический менеджмент ИЛИ **И с п о л ь з о в а н и е** И Ключевые слова **логических операторов**  ИЛИ **(-и-, -или-, -и не-) в** N HE Носитель информации **сочетании нескольких полей поиска позволяет** Помощь, Найти Сброс **к о н к р е т и з и р о в а т ь ,** .<br>На Ваш запрос найдено **4** документов **расширить или сузить** Пункт книговыдачи Сигла хранения Bcero В наличии Заказано  $C$ Tatyc  $C$   $A$ <sub>b</sub> $K$  $\overline{\circ}$  $\overline{O}$ ет свободных экземпляров  $\alpha$ **информационный** G ЧЗ УЛК  $\overline{u}$ Есть свободные экземпляры Автор: Томпсон-мл., А. А. **запрос и результаты** Заглавие: Стратегический менеджмент Дата издания: 2005 **поиска.**Библиографическое описание: Томпсон-мл., А. А. Стратегический менеджмент = Strategic Management : Концепции и ситуации для анализа / А. А. Томпсон-мл Стрикленд III, А. Дж. ; [пер. с англ. А. Р. Ганиевой [и др.] ; под ред. Н. М. Макаровой]. - 12-е изд. - Москва : Вильямс, 2005. - 924 с. : ил. - (Библиотека Strategica). - Библиогр. в конце гл. - ISBN 5-8459-0407-2 (рус.)

343-86. - Текст : непосредственный

### Поиск по электронному каталогу с использованием словарей

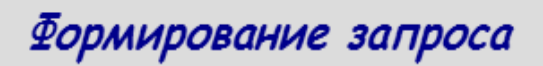

Электронный

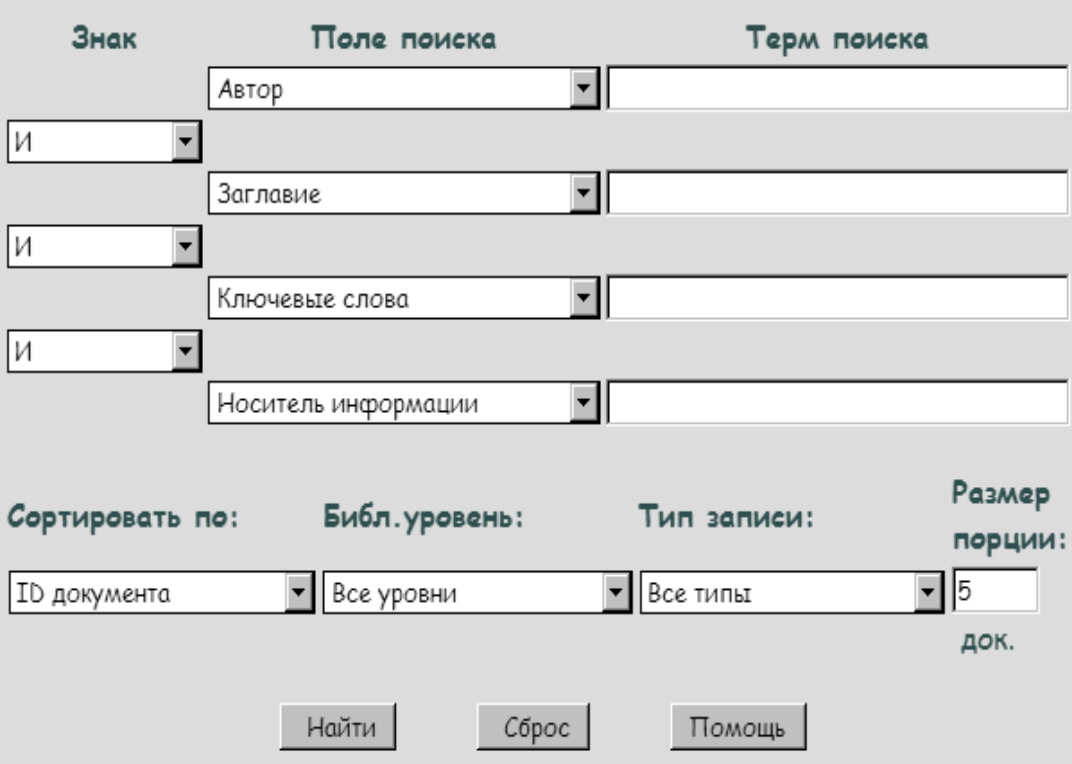

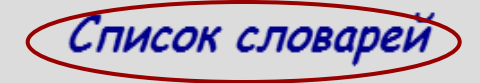

- Дата издания
- Ключевые слова
- Заглавие
- Носитель информации
- $•$   $A$ <sub>BTO</sub>p

Поиск  $\blacksquare$ словарям поможет избежать ошибок написании фамилии B. автора, заглавия издания, выбрать тему запроса, отобрать ресурсы **NO** носителю информации.

### Алгоритм поиска по электронному каталогу с использованием словарей

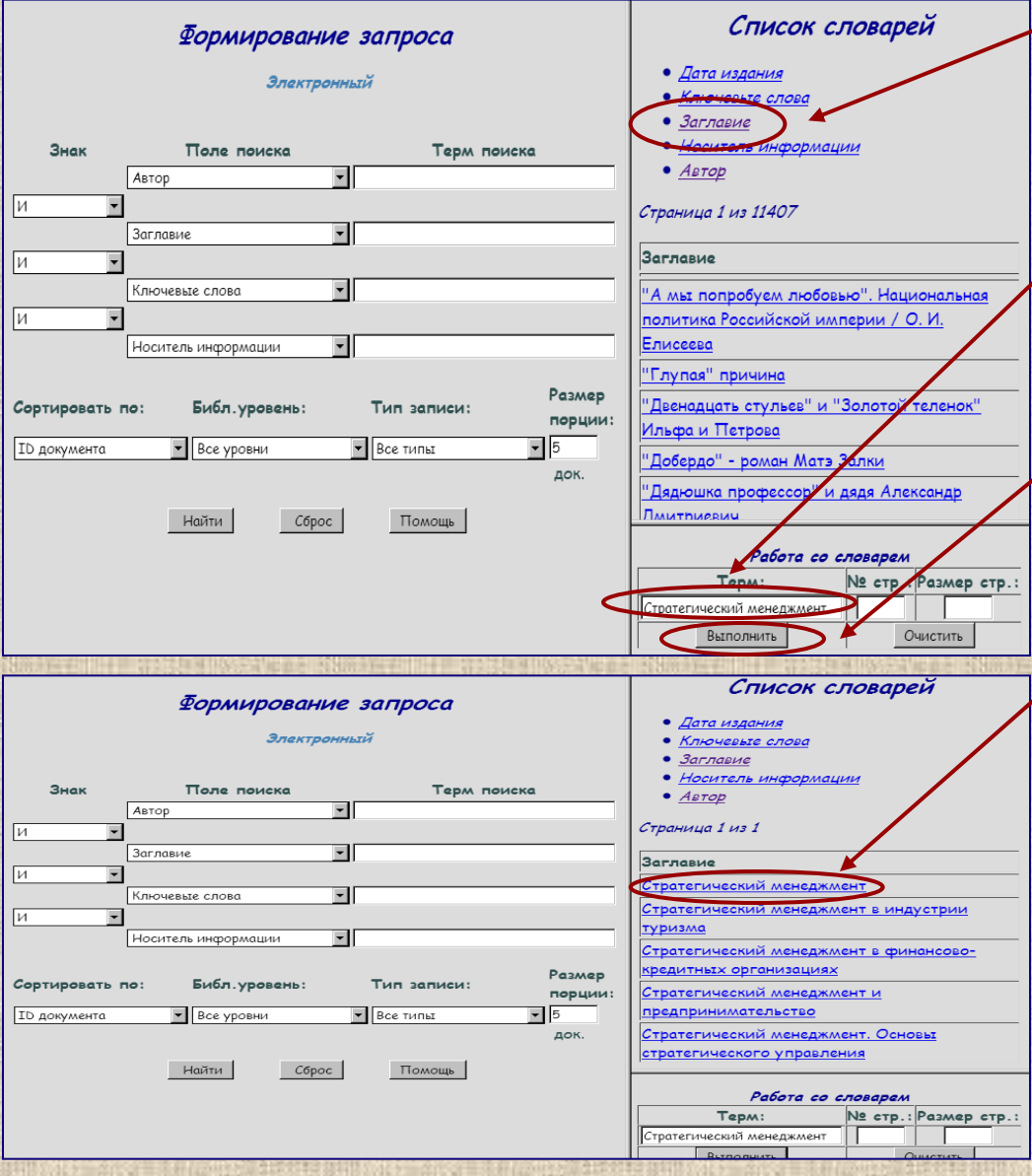

- 1. Выбрать из списка словарь, соответствующий параметрам поиска.

/ 2. В поисковую строку ввести терм поиска.

**3. Активировать опцию** «Выполнить».

4. Выбрать из предложенного списка терм, соответствующий поисковому запросу.

5. Перейти к результатам поиска, кликнув на выбранный терм.

### Результаты поиска. Библиографическое описание

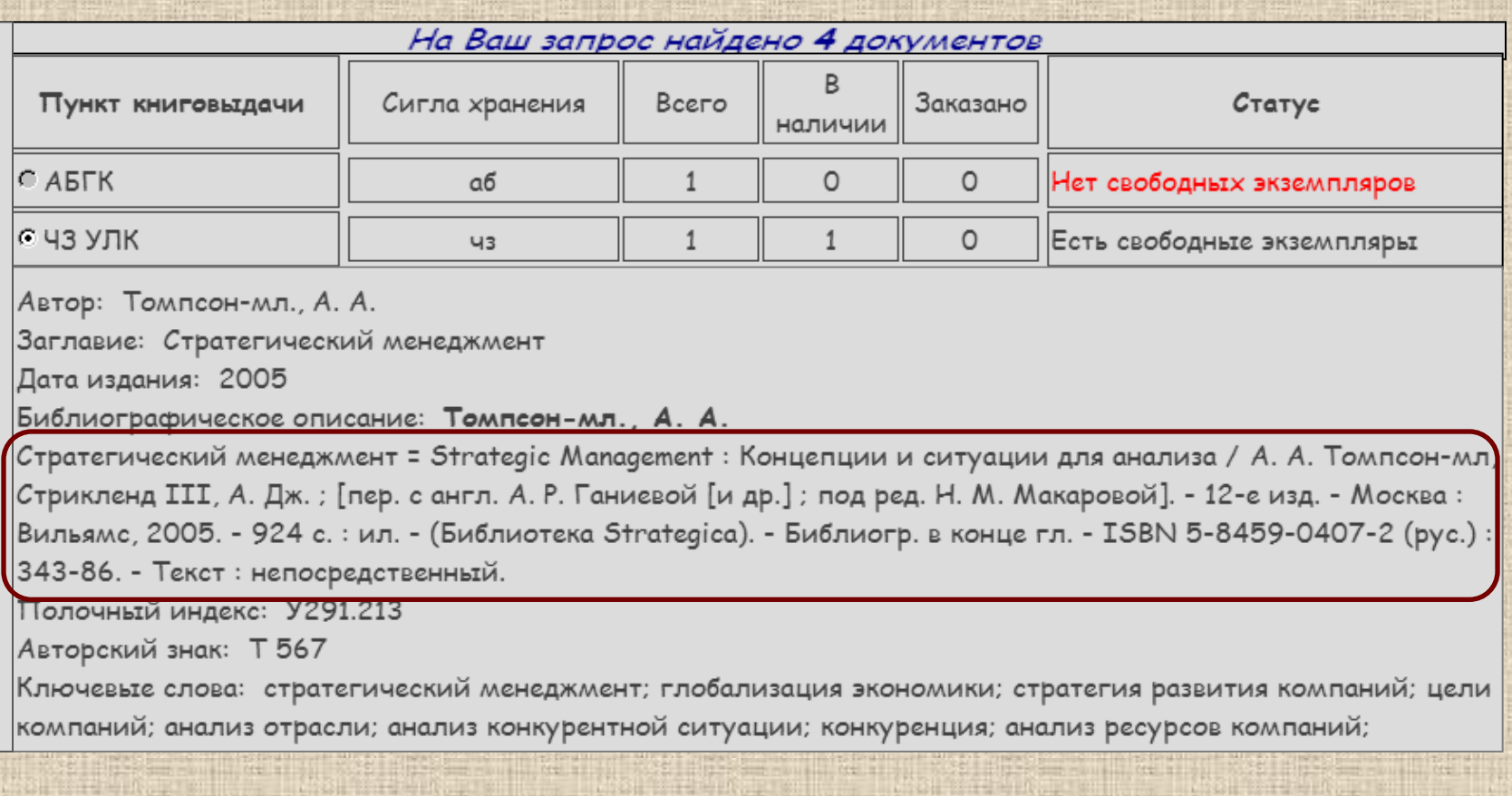

**Библиографическое описание содержит библиографические сведения о ресурсе, которые приведены по определенным правилам, устанавливающим наполнение и порядок следования областей и элементов, и предназначены для идентификации и общей характеристики ресурса. (ГОСТ Р 7.0.100–2018 «Библиографическая запись. Библиографическое описание. Общие требования и правила составления»)**

### Результаты поиска. Библиографическое описание

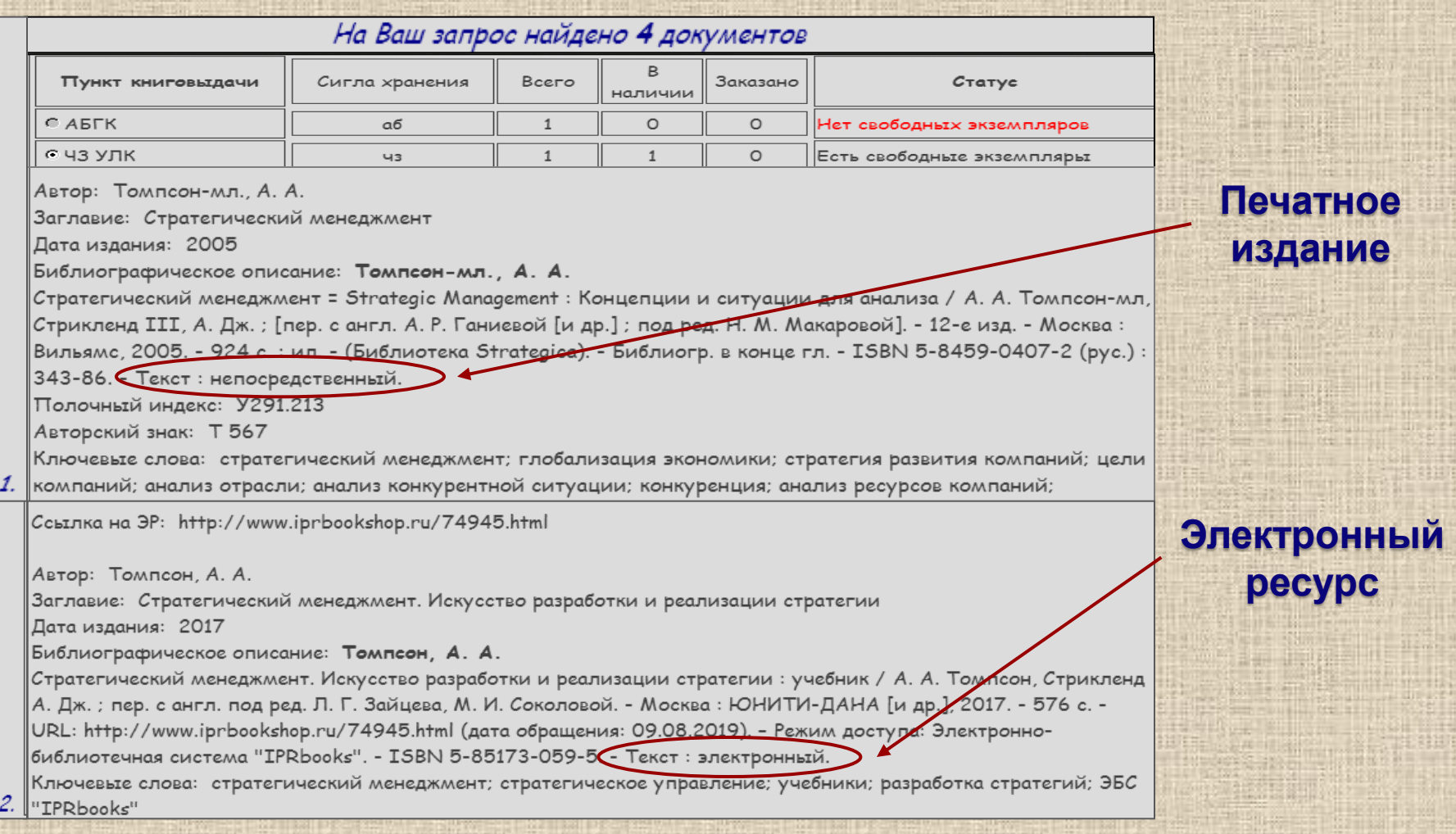

**Обучающая презентация по правилам составления библиографического описания размещена на сайте Научной библиотеки ТГУ в разделе «Основы библиотечно-библиографических знаний» (https://www.tltsu.ru/uscience/scientificlibrary/the-basics-of-bibliographic-knowledge/).**

### Результаты поиска. Сиглы хранения и пункты книговыдачи

### **Сигла хранения указывает на местонахождение издания в фонде библиотеки.**

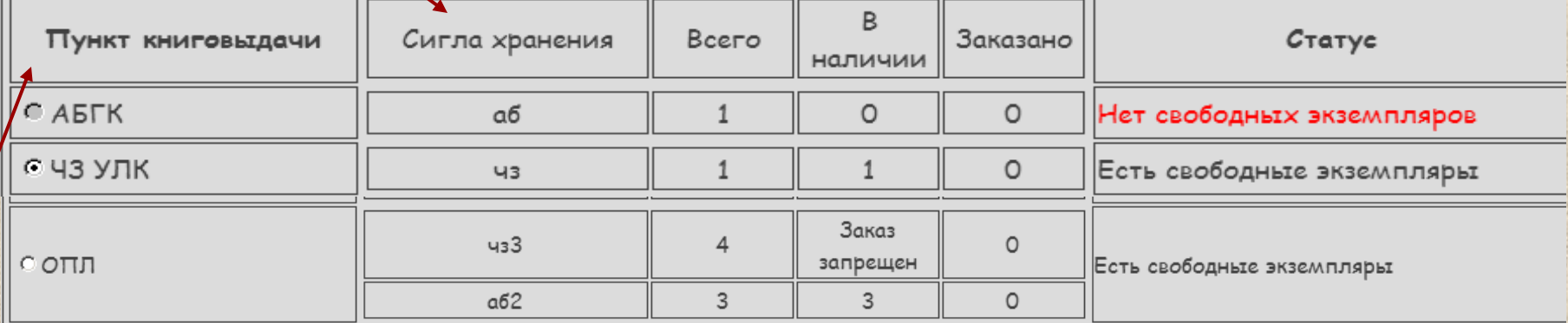

**Пункт книговыдачи – структурное подразделение Научной библиотеки, в котором осуществляется выдача свободных экземпляров изданий пользователям библиотеки.**

### **Доступные пункты книговыдачи Отдела предоставления ресурсов Центра обслуживания: АБ ГК абонемент (Главный корпус, ул. Белорусская, 14, ауд. 119)**

**ОПЛ абонемент (Учебный корпус, ул. Фрунзе, 2Г) ЧЗ УЛК читальный зал (Учебно-лабораторный корпус, ул. Белорусская, 16В, каб. 105)**

## Образец заполнения Требования на книгу

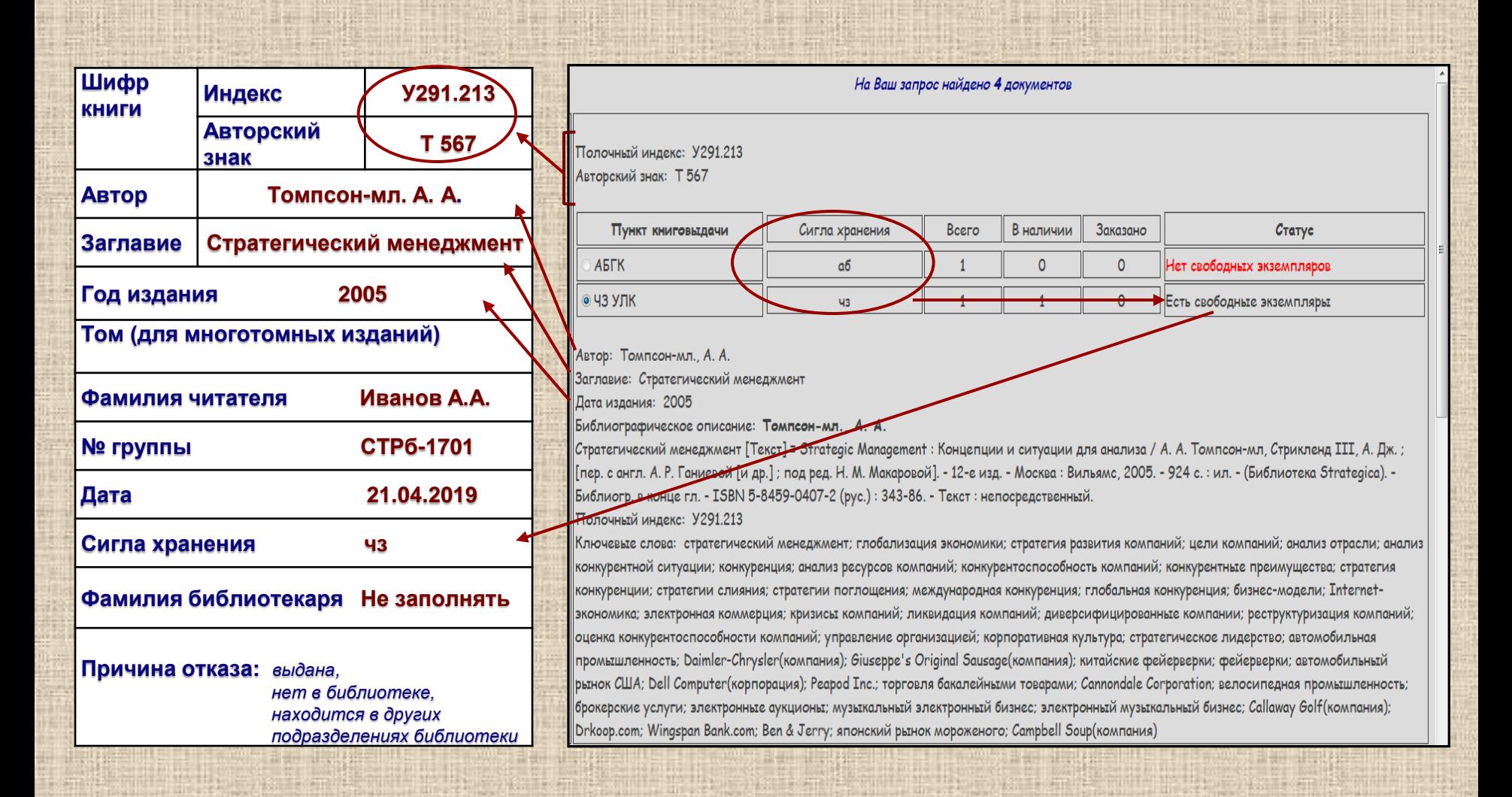

### Удалённый заказ литературы

- **1. Убедитесь, что необходимое вам издание имеет статус «Есть свободные экземпляры».**
- **2. О невозможности заказа издания информирует надпись в таблице «Заказ запрещен».**
- **3. Отметьте доступное для заказа издание.**
- **4. Введите номер вашего читательского билета и фамилию.**
- **5. Выберите функцию «Заказать в библиотеке».**
- **6. Нажмите клавишу «Выполнить».**

**5.**

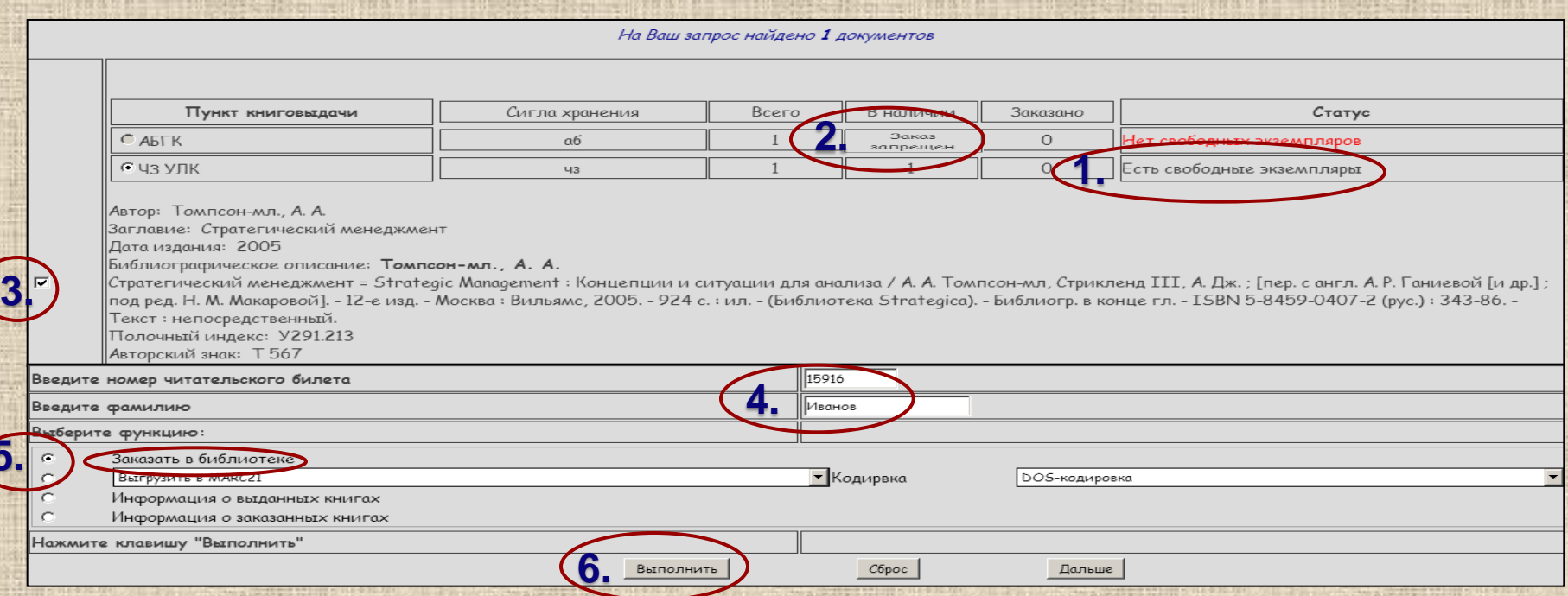

# Удалённый заказ литературы

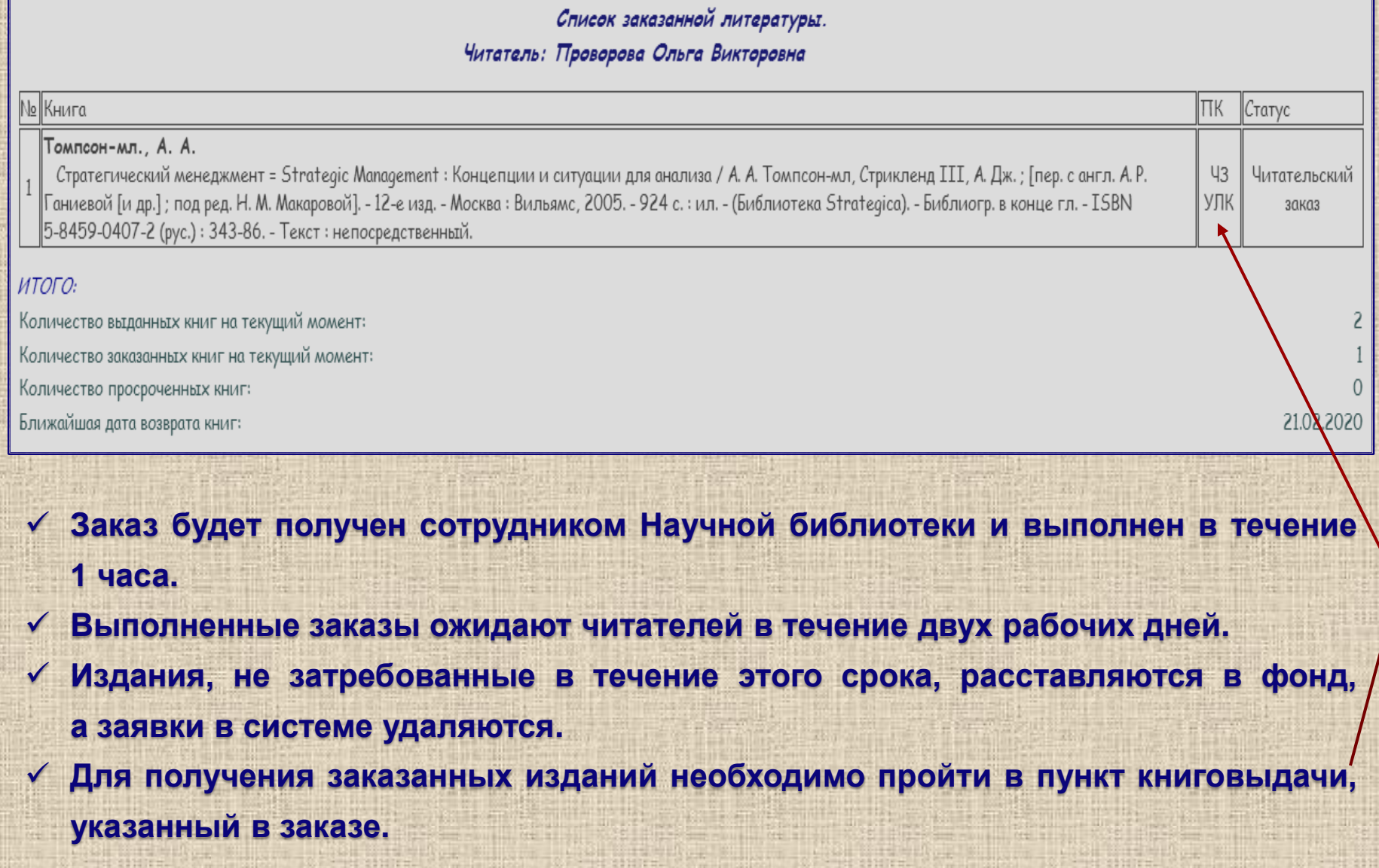

### Поиск информации о выданных читателю книгах

- **1. Выполните по электронному каталогу поиск любого издания.**
- **2. Заполните поля формы в результатах поиска:**
- **введите номер вашего читательского билета и фамилию;**
- **выберите функцию «Информация о выданных книгах».**
- **3. Выберите функцию «Выполнить».**

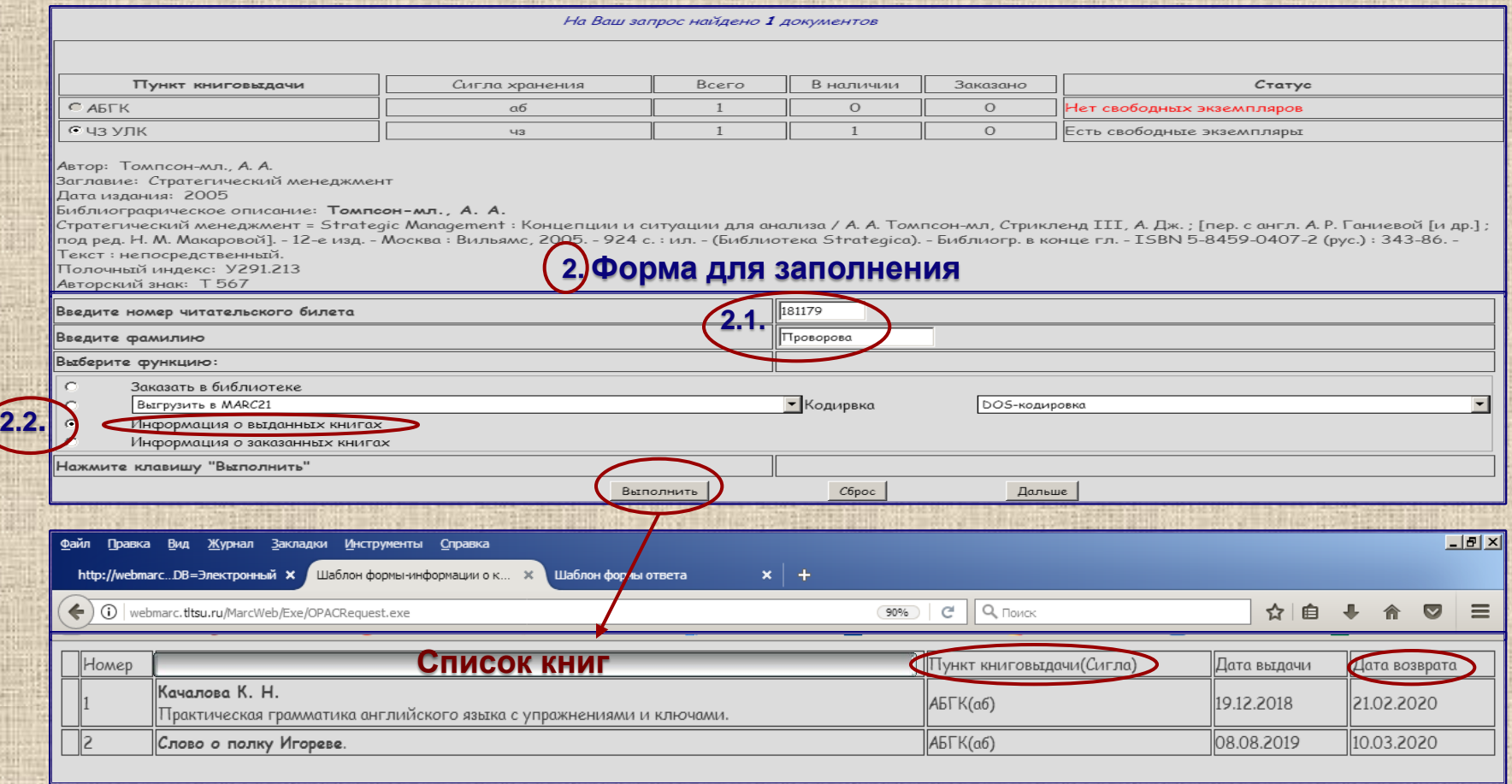

### Удаленный доступ к каталогу статей

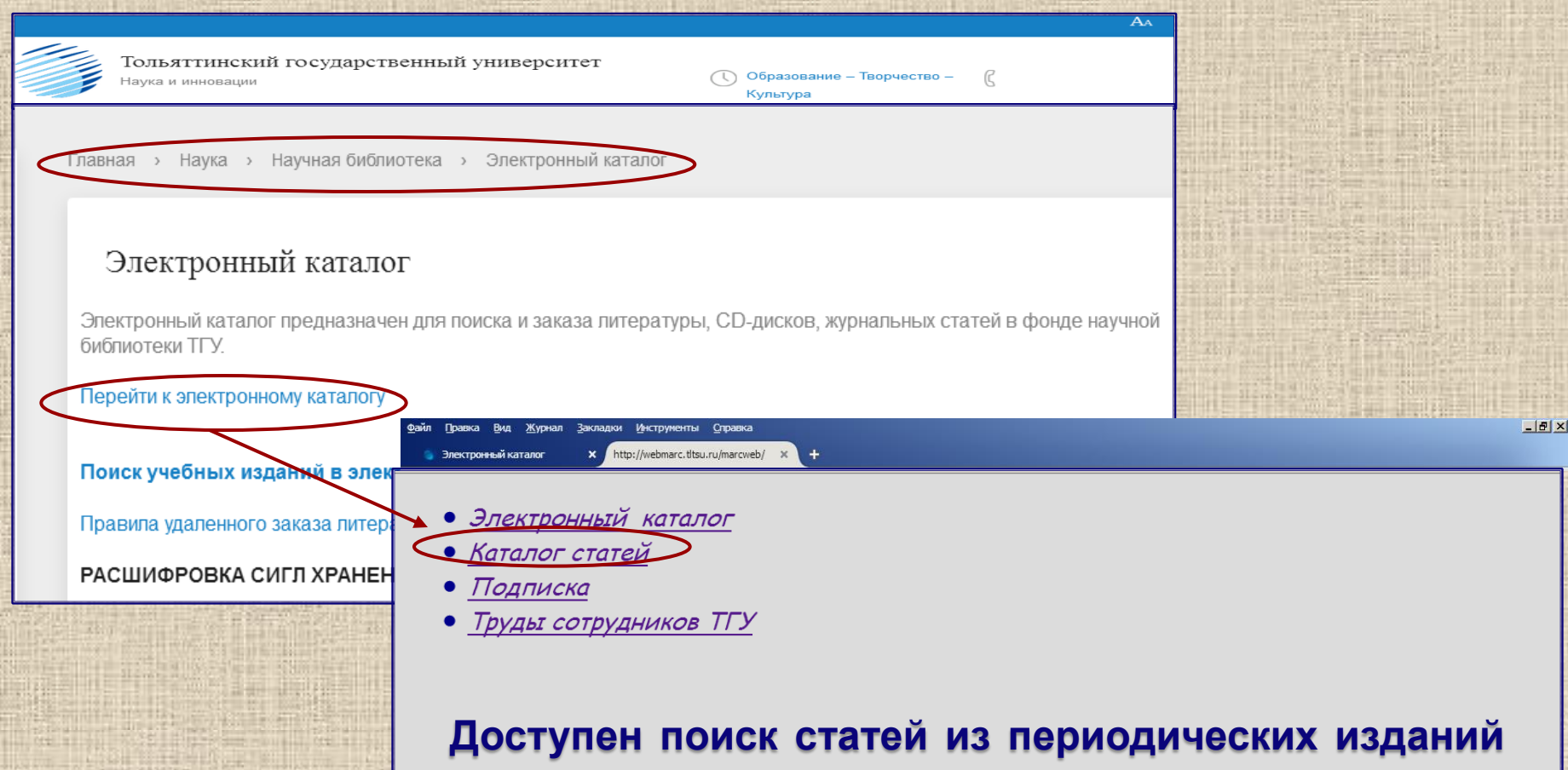

**по названию статьи, названию периодического издания, теме публикации, персоналиям (фамилиям писателей, художников, исторических, политических, общественных деятелей).**

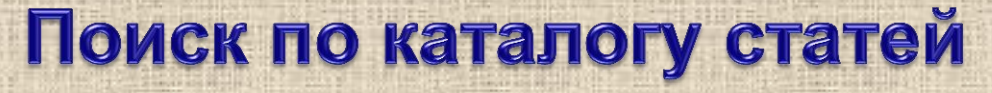

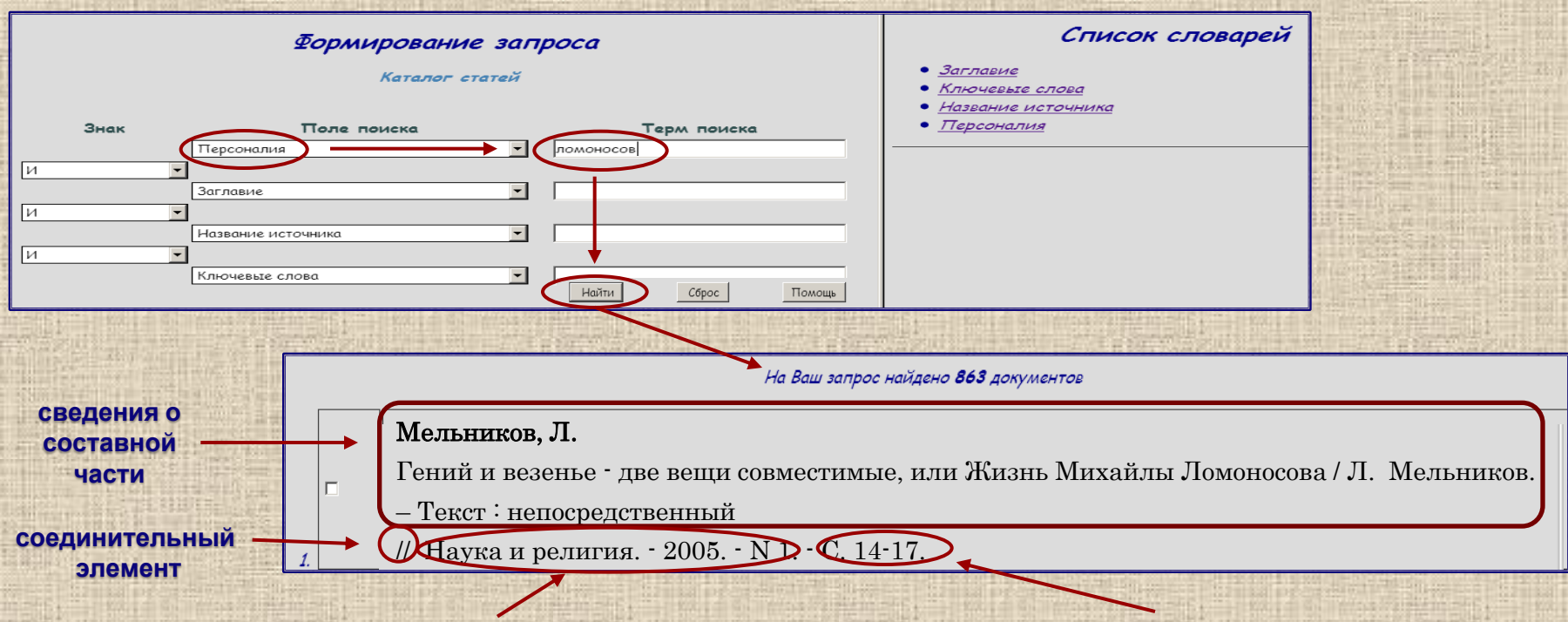

**сведения об идентифицирующем ресурсе сведения о местоположении составной части в ресурсе**

**Схема библиографического описания статьи из периодического издания Сведения о составной части // Сведения об идентифицирующем ресурсе. - Сведения о местоположении составной части в ресурсе.**

**Обучающая презентация по правилам составления библиографического описания размещена на сайте Научной библиотеки ТГУ в разделе «Основы библиотечнобиблиографических знаний» (https://www.tltsu.ru/uscience/scientific-library/the-basics-ofbibliographic-knowledge/).**

### **База данных «Подписка»**

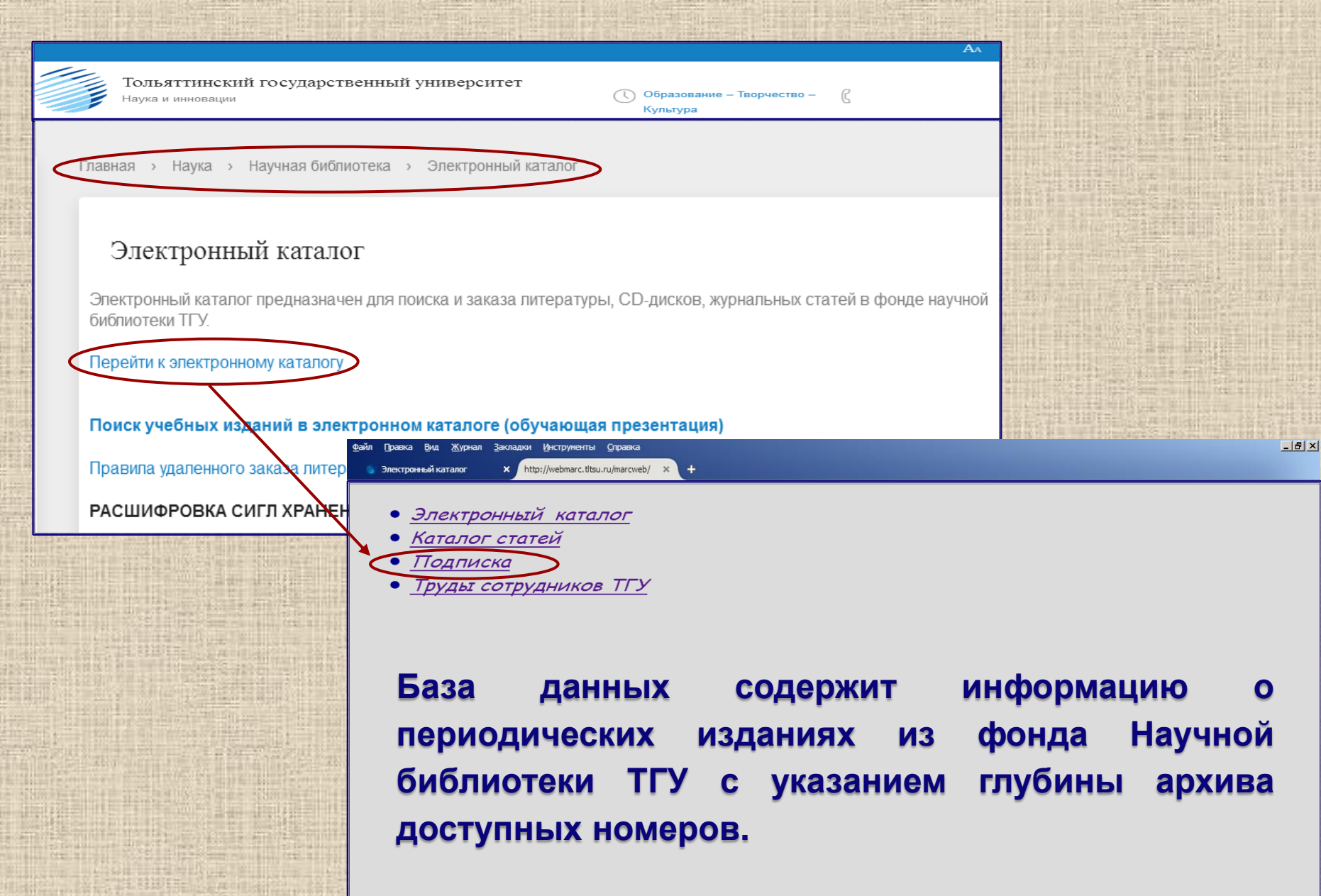

# Поиск в базе данных «Подписка»

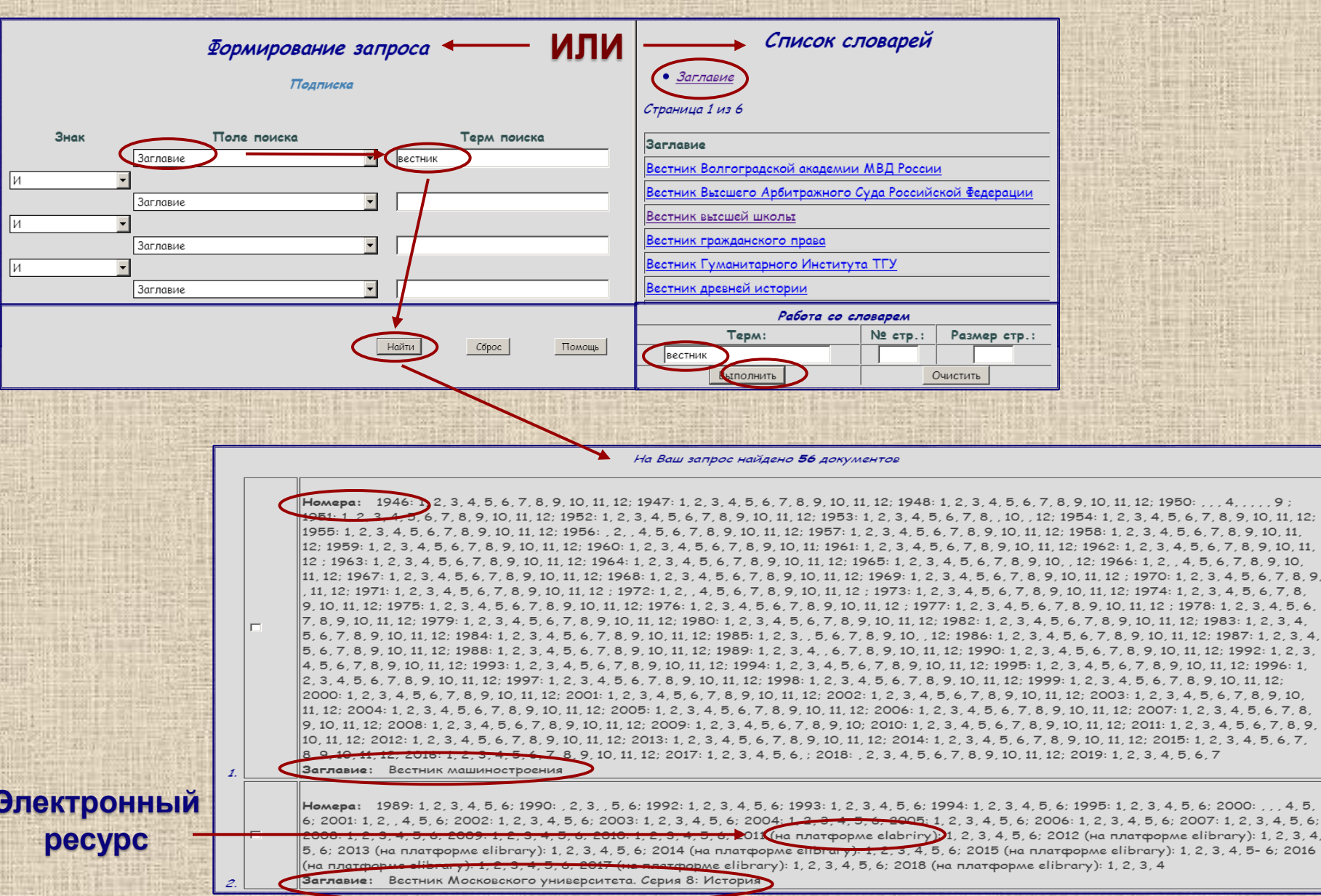

### Репозиторий Тольяттинского государственного **университета**

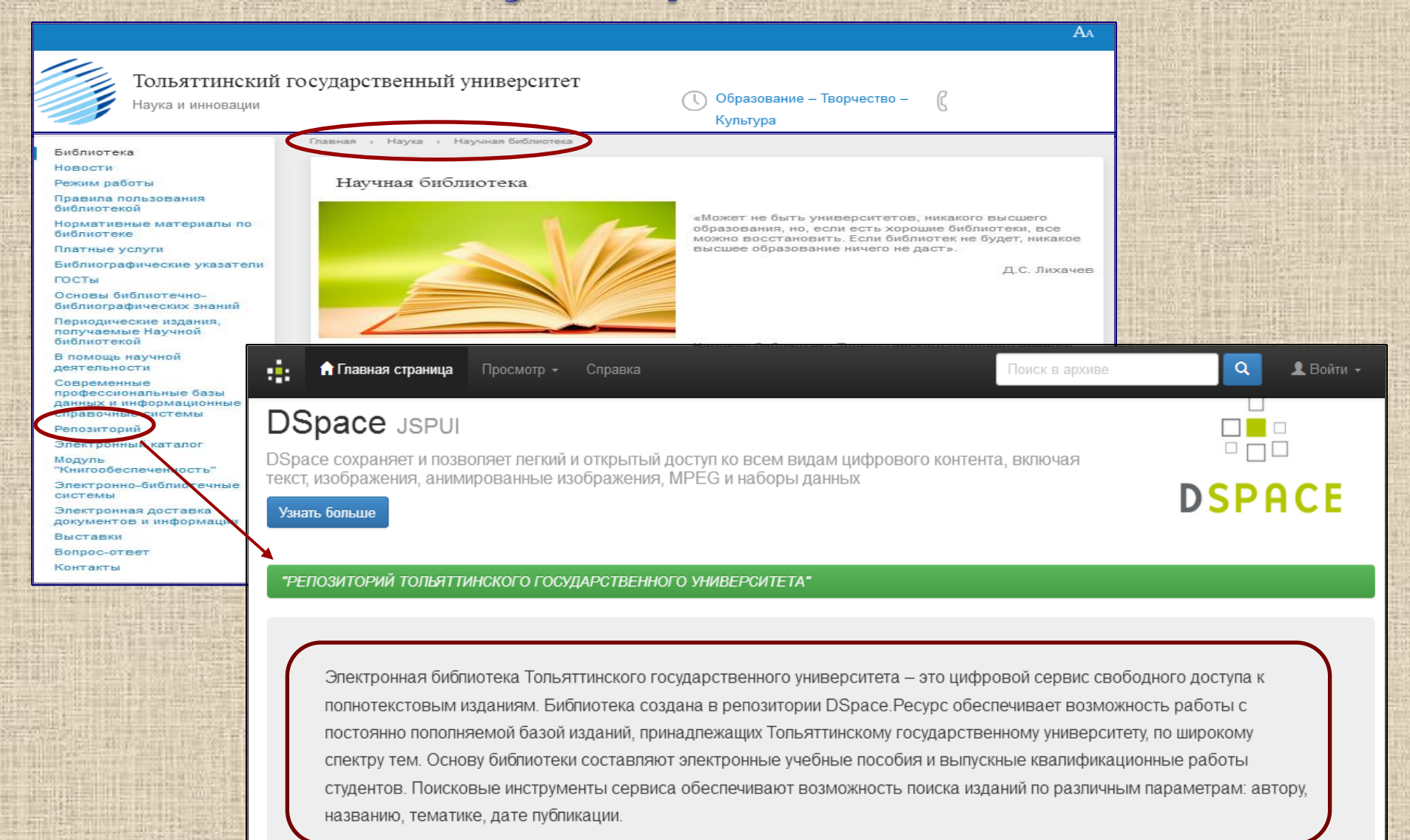

## Алгоритм поиска ресурсов в Репозитории ТГУ

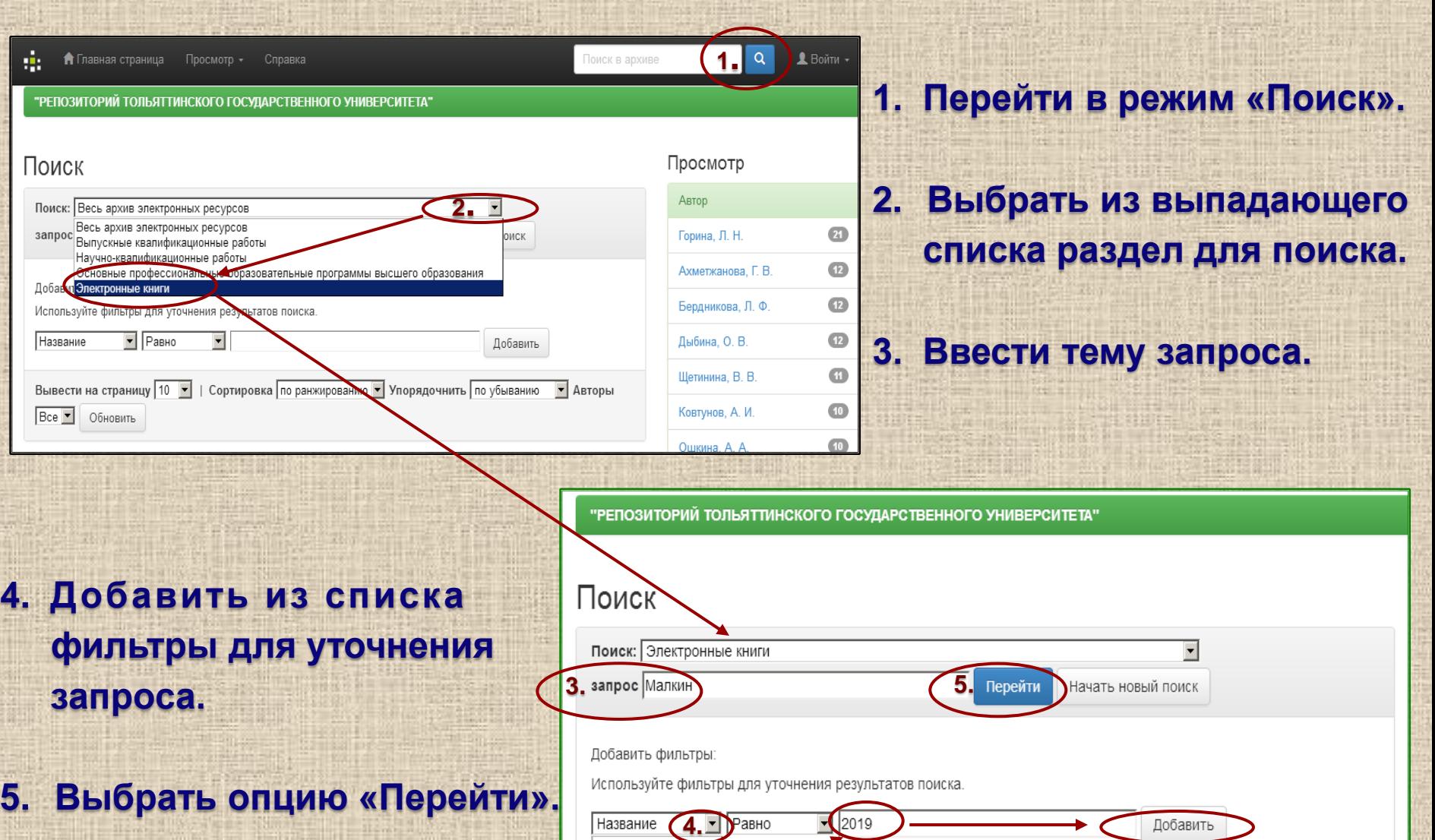

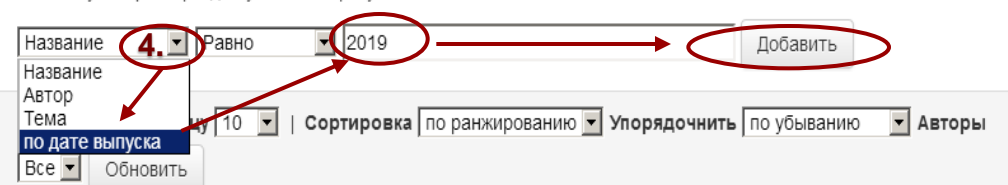

### Алгоритм поиска ресурсов в Репозитории ТГУ

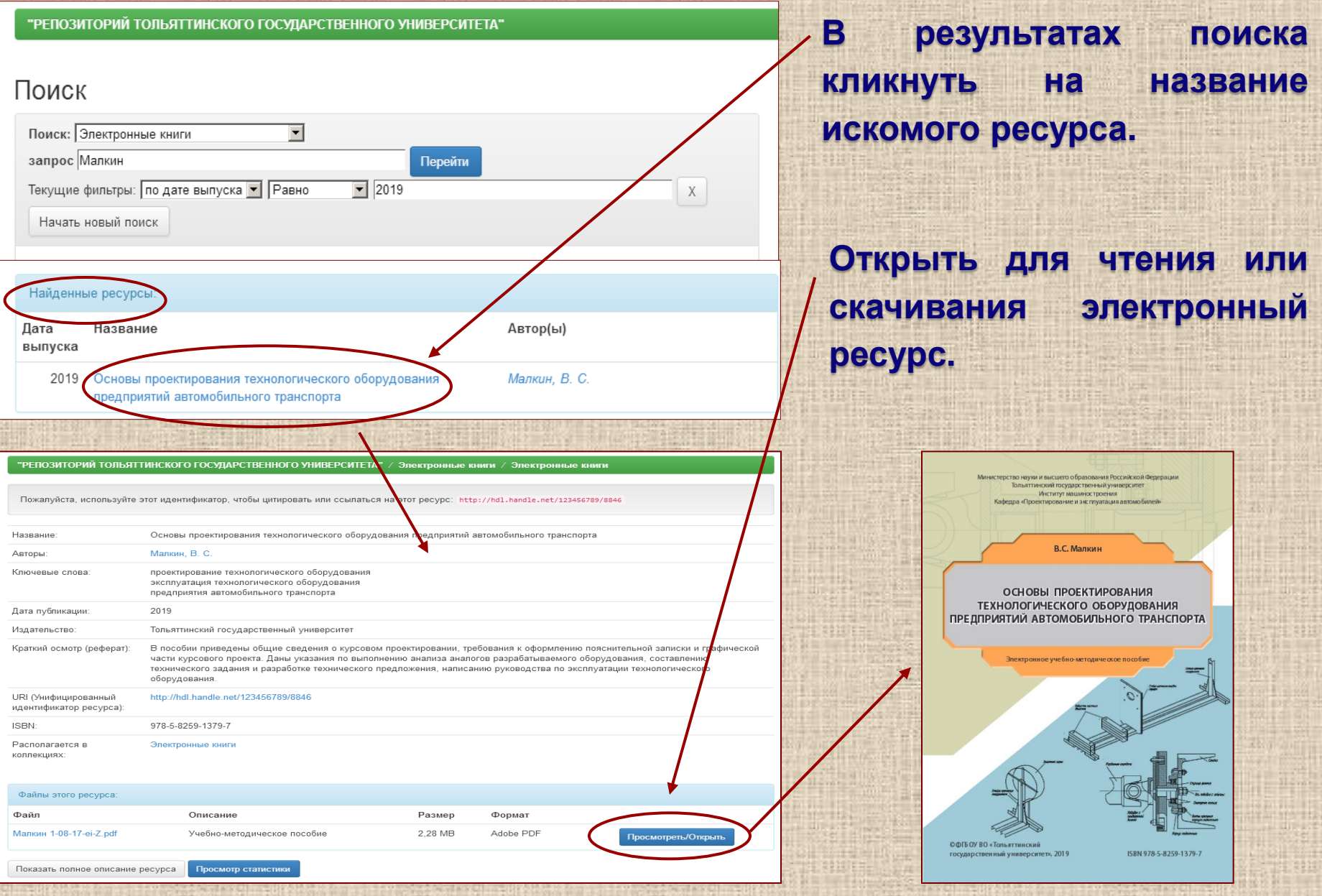

### Доступ к Электронно-библиотечным системам

**Электронно-библиотечная система - это совокупность используемых в образовательном процессе электронных документов, объединенных по тематическим и целевым признакам, снабженная дополнительными сервисами, облегчающими поиск документов и работу с ними, и соответствующая всем требованиям ФГОС ВО и иных нормативных правовых актов.**

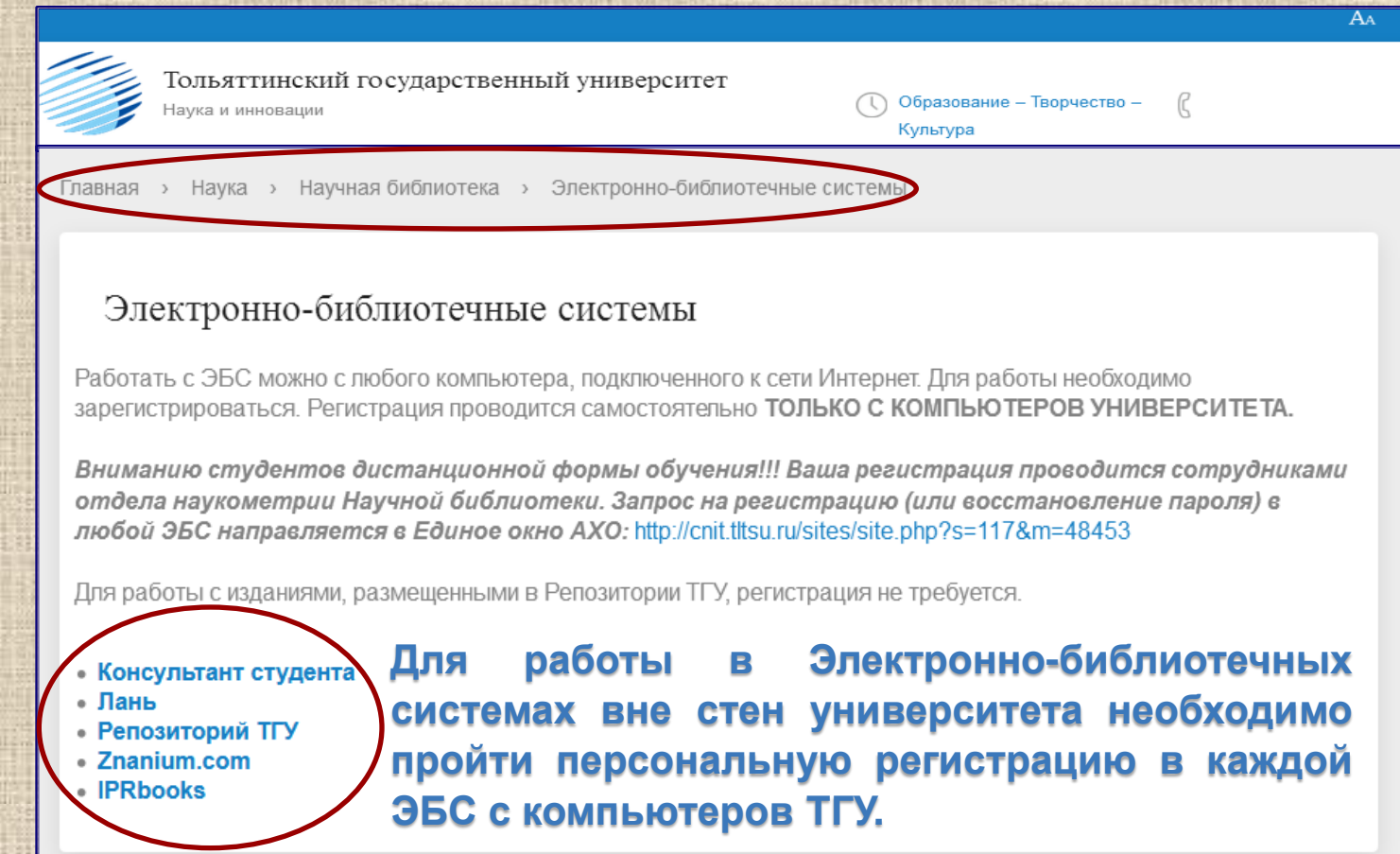

### Электронно-библиотечная система "Znanium.com"

**Современная электронная площадка с оперативным онлайн-доступом к учебной, научной и профессиональной информации. Включает универсальный справочный модуль - Энциклопедия Znanium, который объединяет в электронной форме содержание классических справочных изданий разных видов: справочники, словари, энциклопедии. Они доступны в виде базы электронных статей, снабженной удобным поисковым аппаратом. Объем фонда превышает 250000 издательских/авторских статей.**

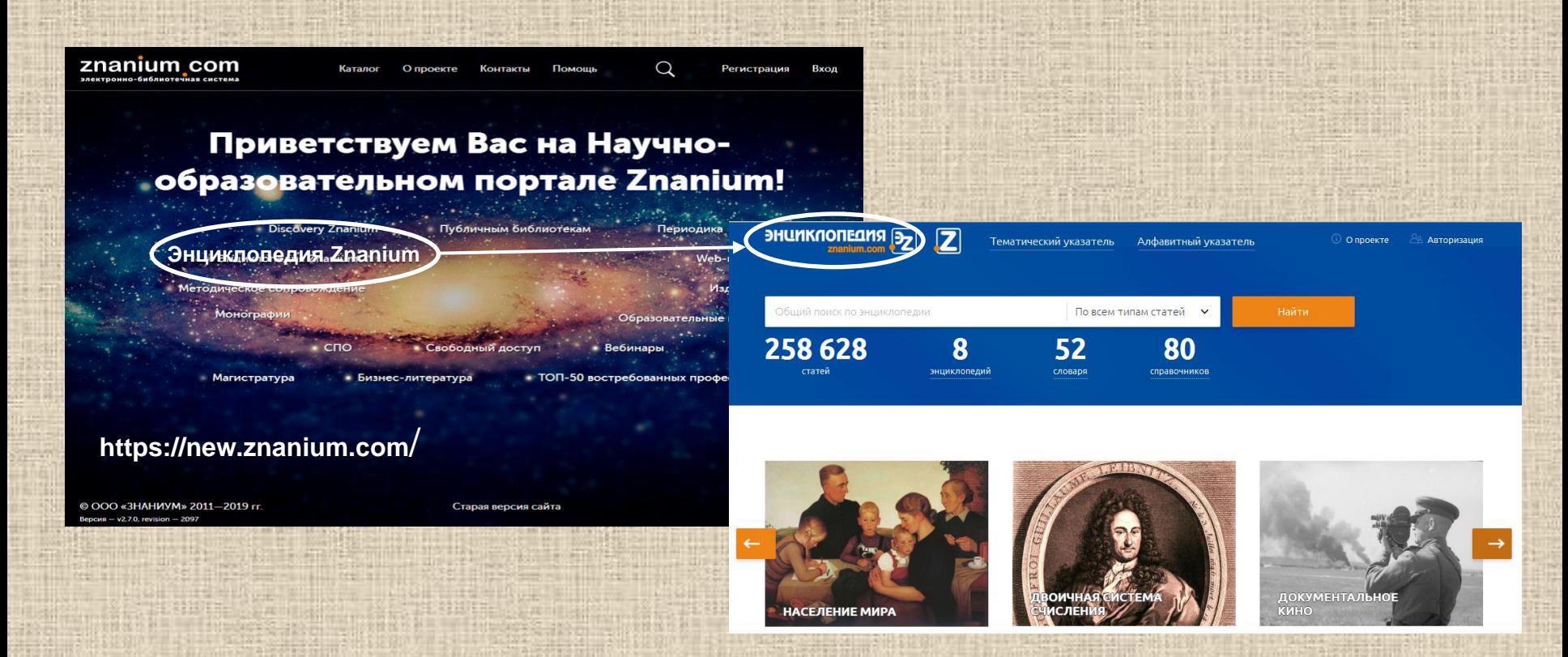

### Регистрация в ЭБС "Znanium.com"

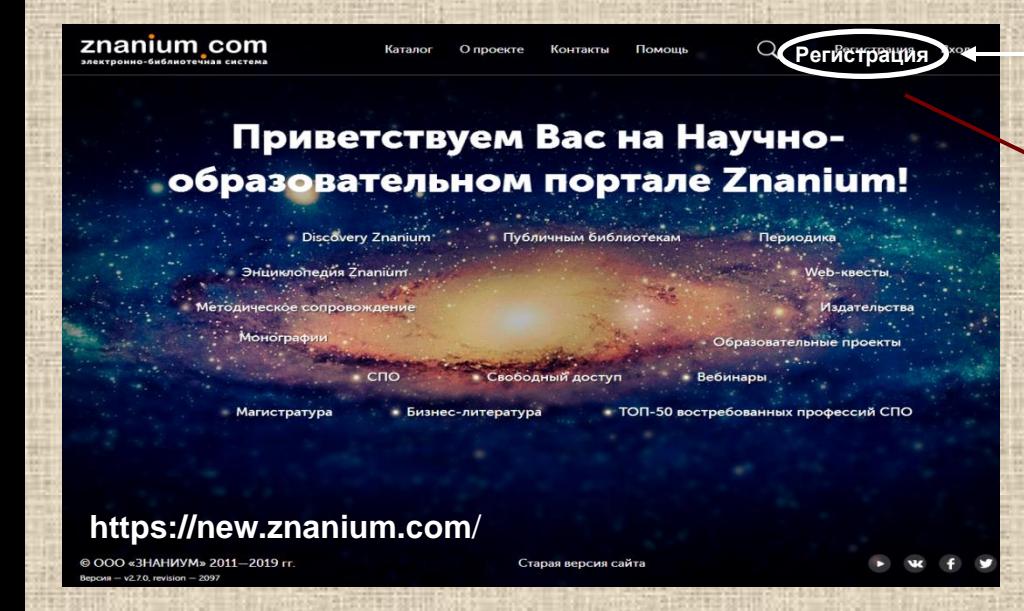

### **При последующих обращениях к ЭБС «Znanium.com» используйте вкладку «Вход».**

### **Регистрация На сайте ЭБС «Znanium.com» перейдите в режим «Регистрация».**

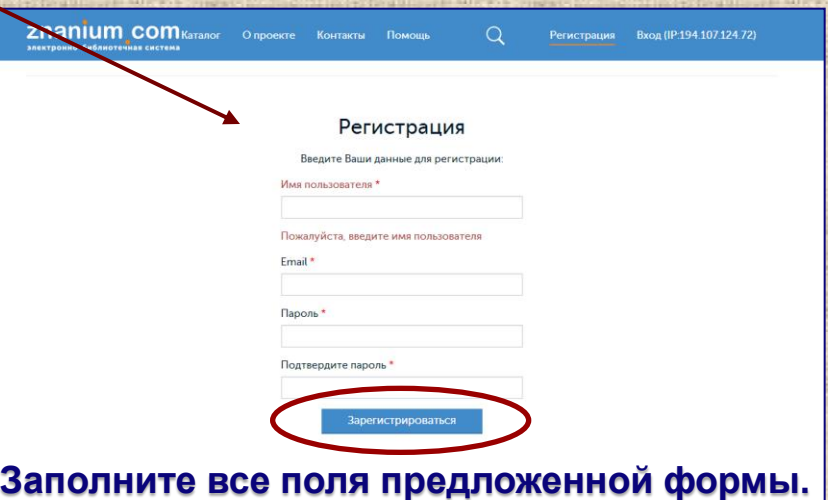

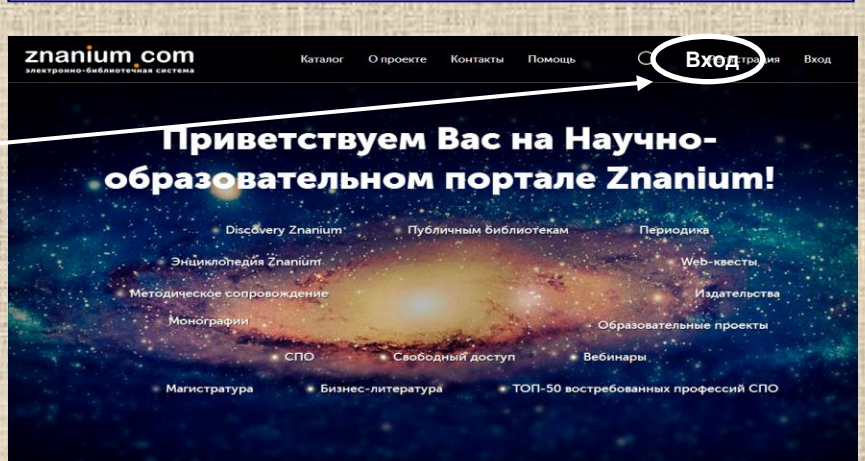

#### **https://new.znanium.com**/

© ООО «ЗНАНИУМ» 2011-2019 гг.

### Поиск в ЭБС "Znanium.com"

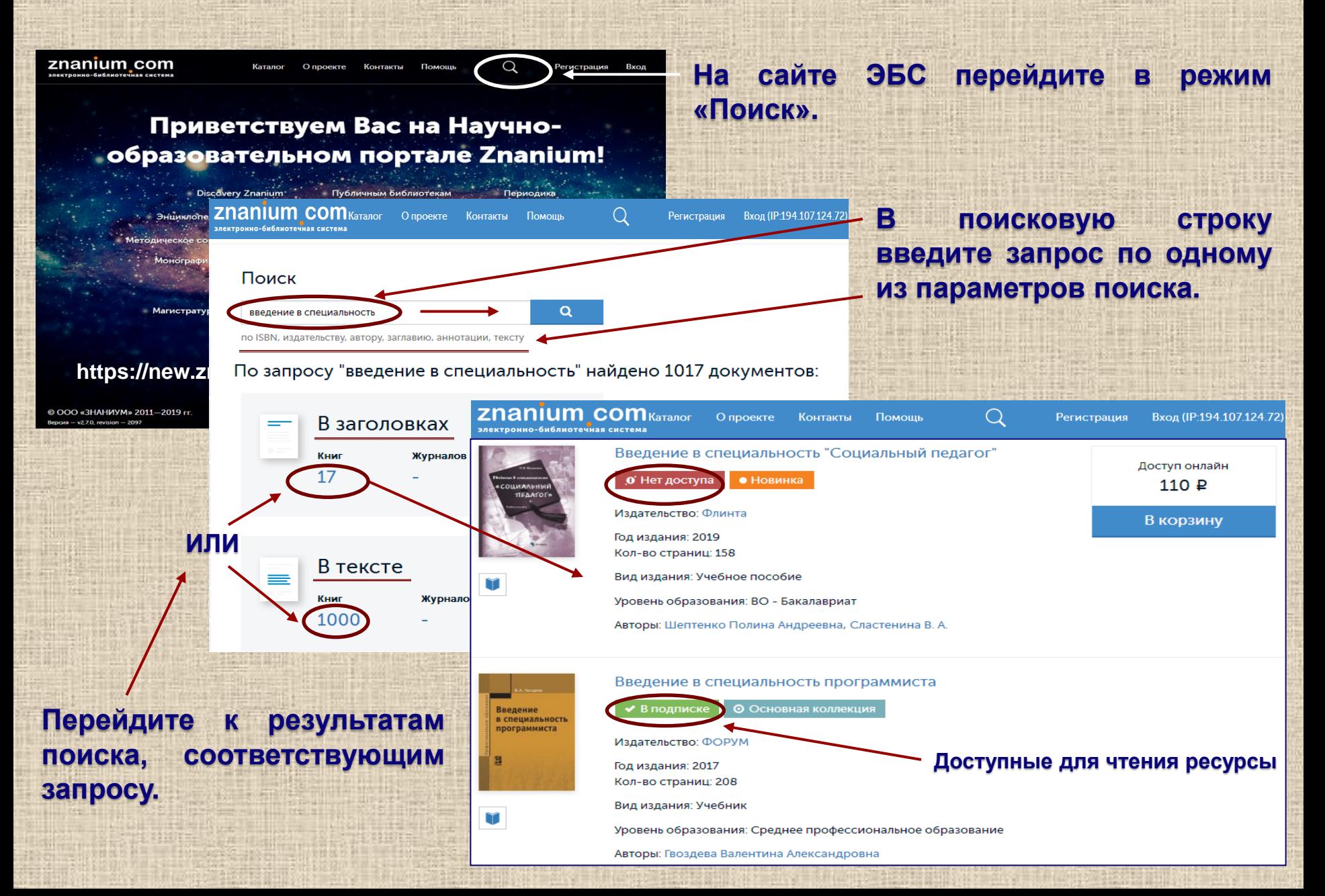

### Расширенный поиск в ЭБС "Znanium.com"

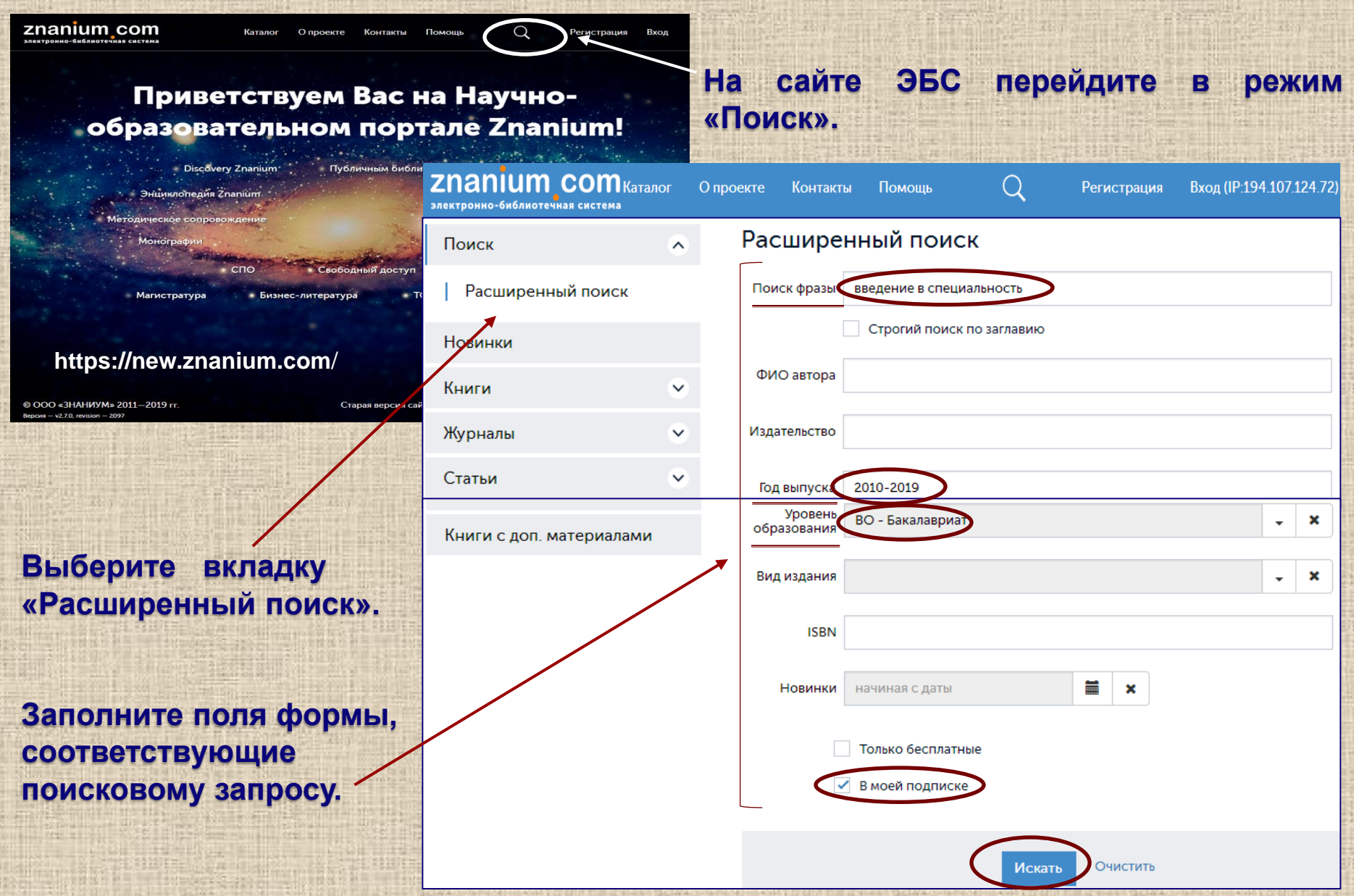

### Сервисы ЭБС "Znanium.com"

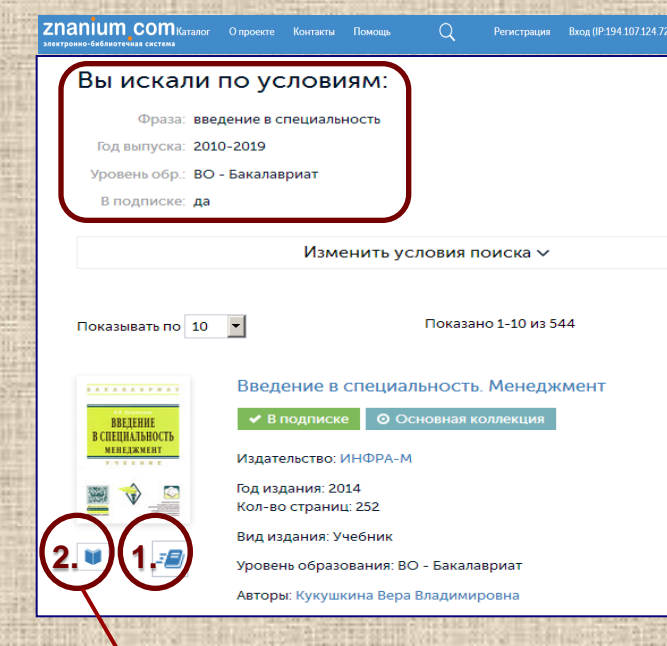

**ВЫСШЕЕ ОБРАЗОВАНИЕ - БАКАЛАВРИАТ** серия основана в 1996 г

В.В. КУКУШКИНА

**8.**

**9.**

#### **ВВЕДЕНИЕ** В СПЕЦИАЛЬНОСТЬ **МЕНЕДЖМЕНТ**

**VHEEHMK** 

динушение<br>- Советом Учебно-методического объединения<br>- по образованию в области менеджмента<br>- естве учебного пособия для студентов высших ых заведений, обучающихся по направлени GROZOO - Meu ент- и по спе

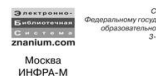

 $2014$ 

**3. 4.**  $\geq$  5.

 $\ddot{\mathbf{e}}$ 

這

**6. 7.** **1. добавление на виртуальную книжную полку в Личный кабинет;**

- **2. чтение электронного ресурса;**
	- **3. подробная информация о книге;**
	- **4. добавление в закладки;**
	- **5. добавление на виртуальную книжную**
		- **полку в Личный кабинет;**
- **6. переход к оглавлению;**
- **7. переход к текстовому формату с**
	- **возможностью копирования;**
- **8. масштабирование страницы;**
	- **9. постраничный переход.**

### Личный кабинет пользователя

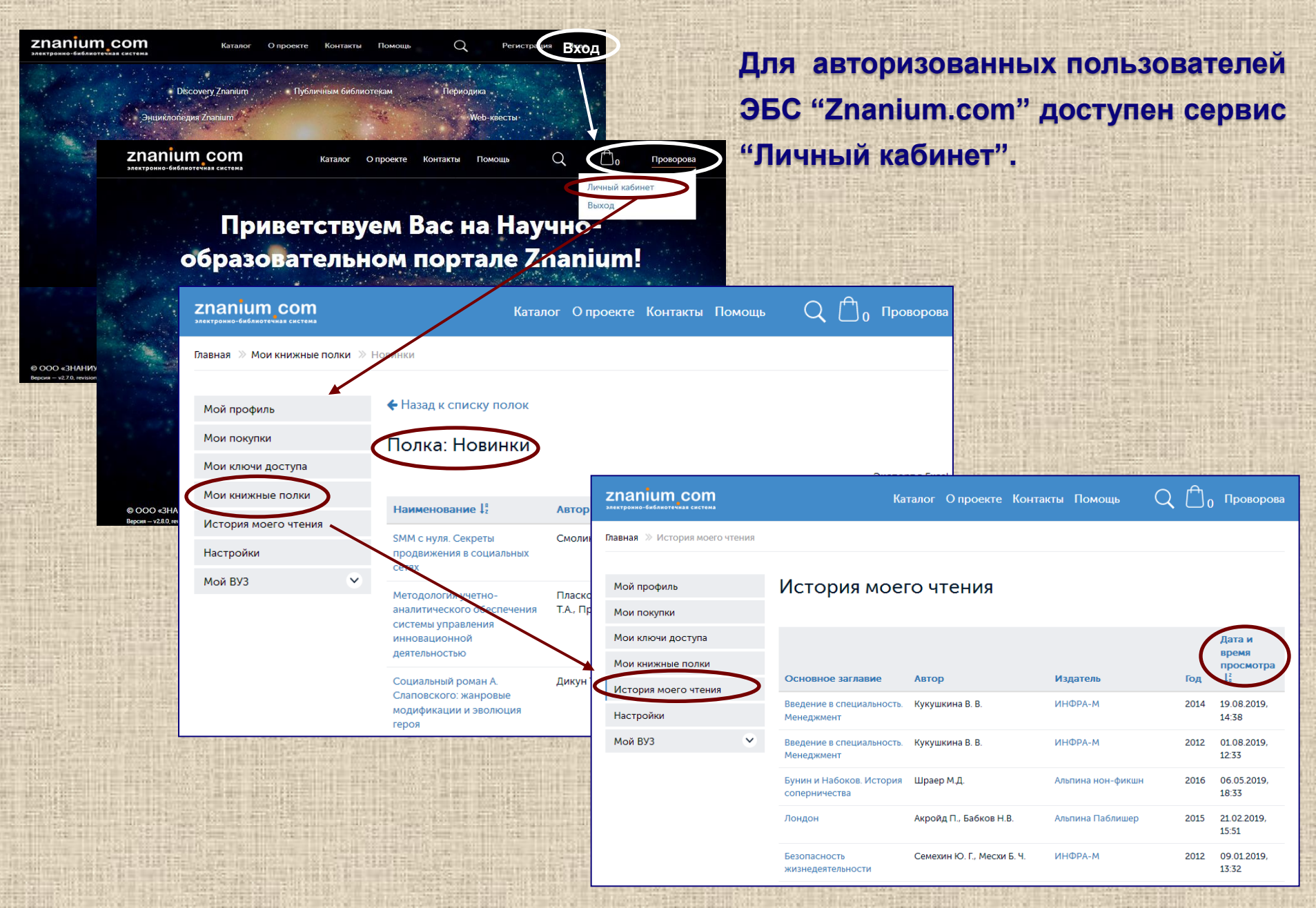

# Регистрация в ЭБС "Лань"

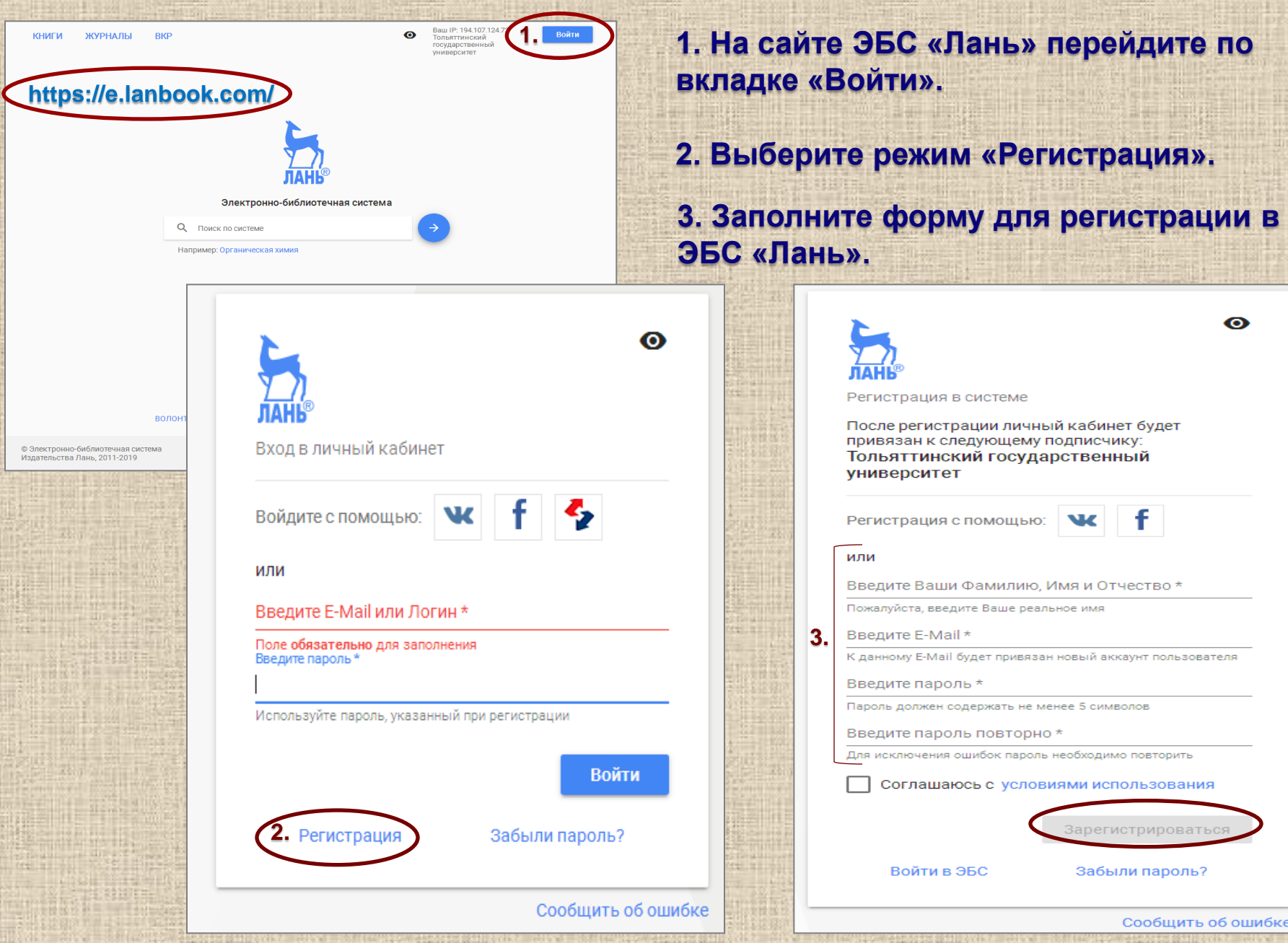

### Авторизация в ЭБС "Лань"

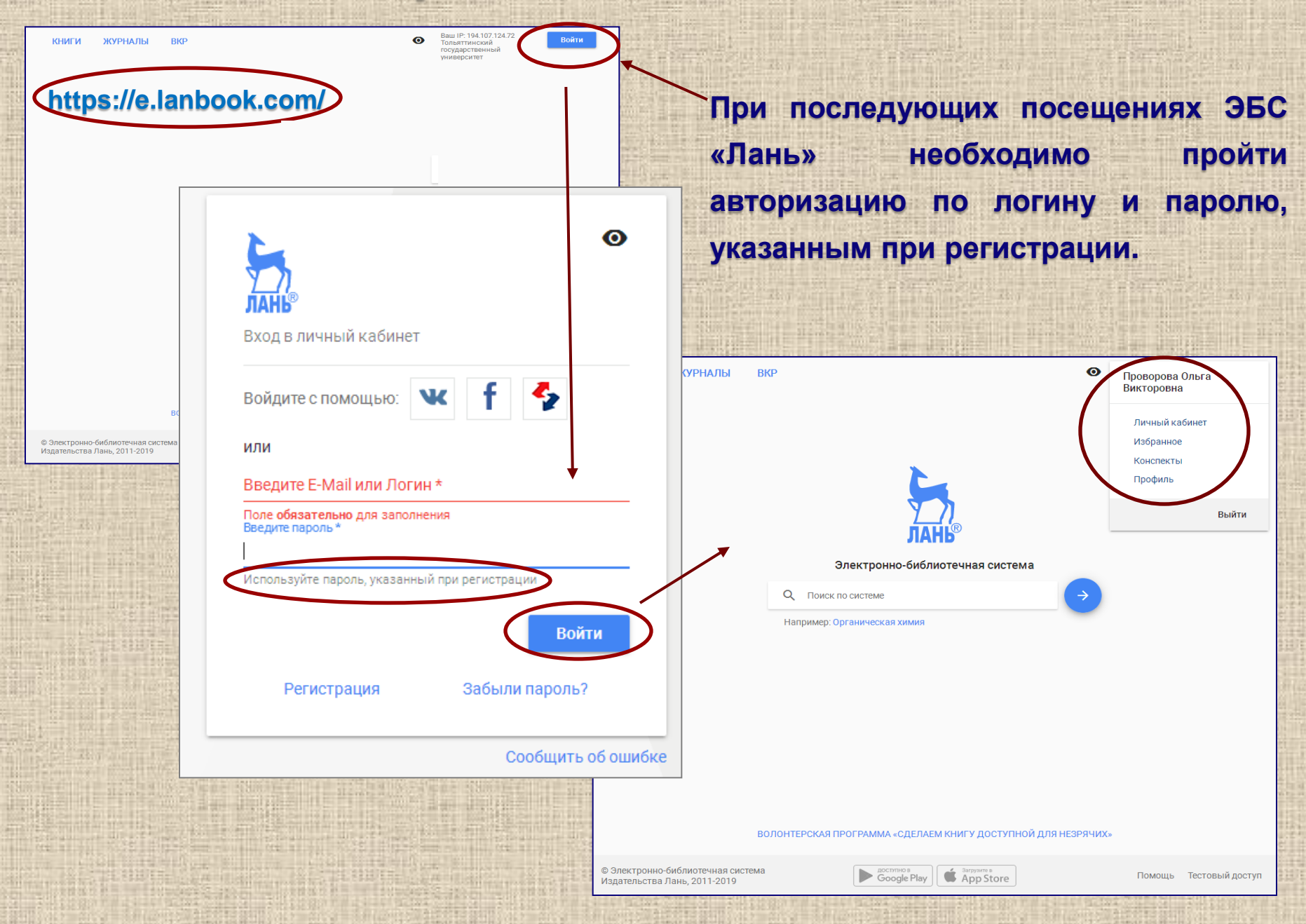

### Алгоритм поиска в ЭБС "Лань"

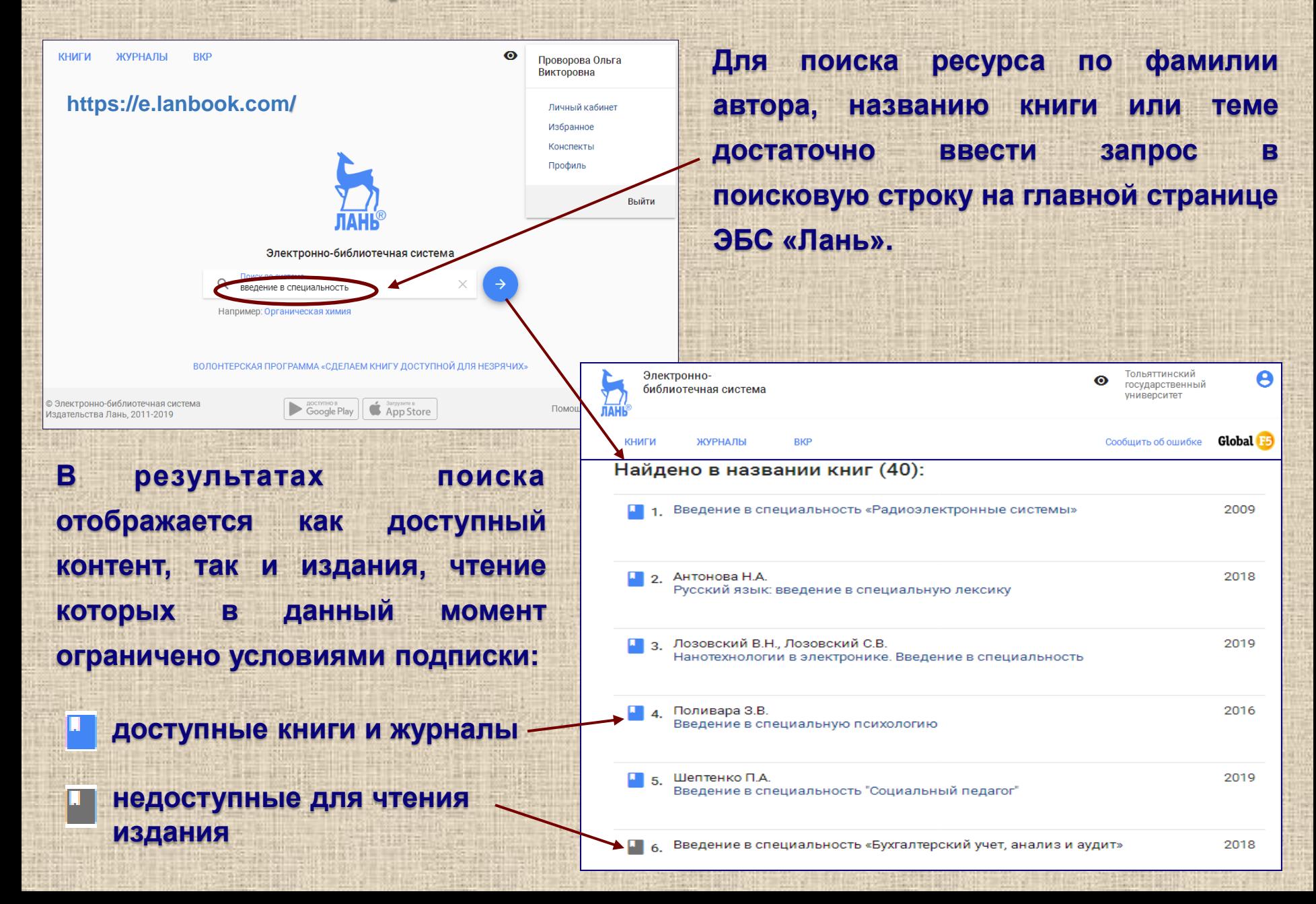

# Расширенный поиск в ЭБС "Лань"

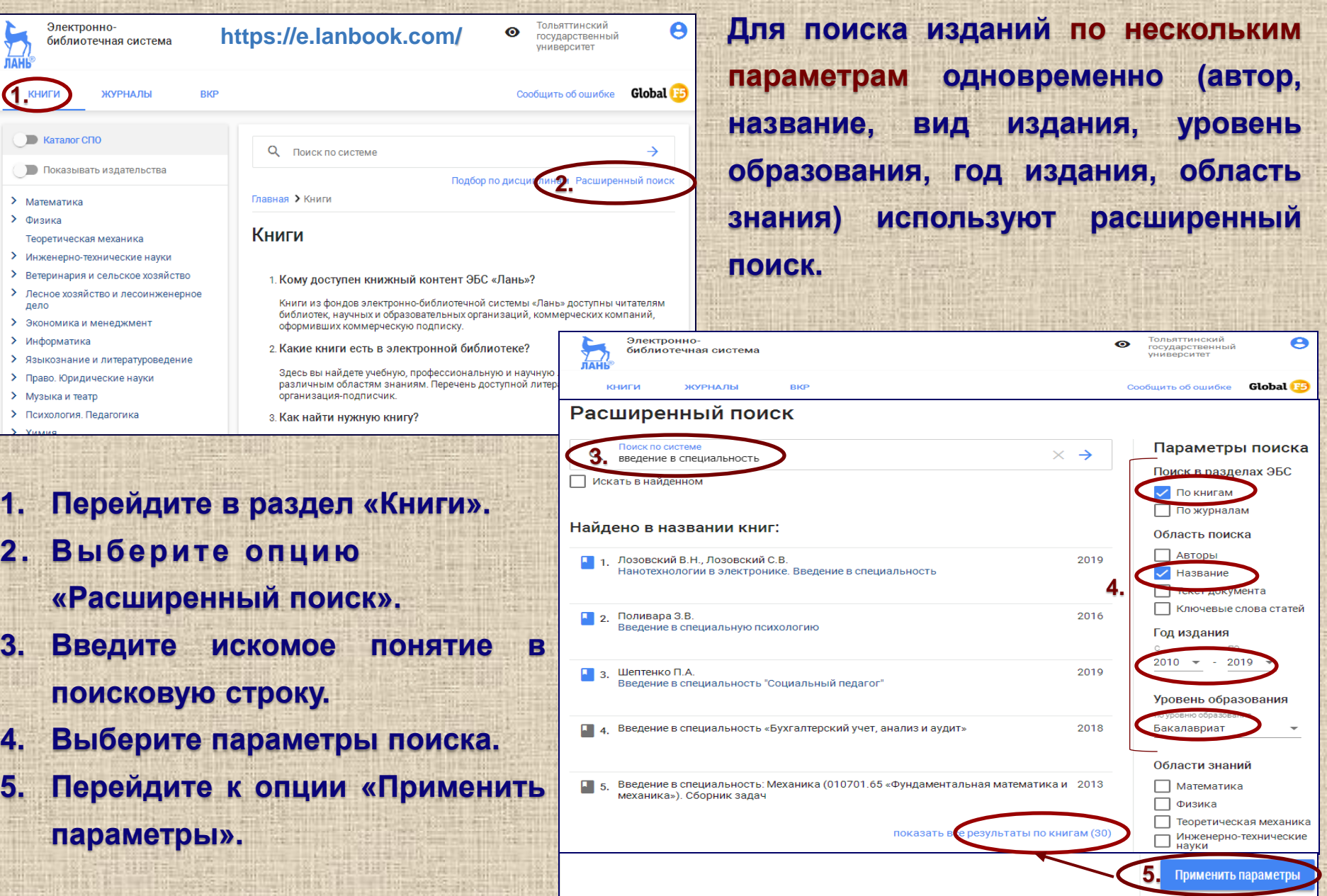

### Тематический рубрикатор ЭБС "Лань"

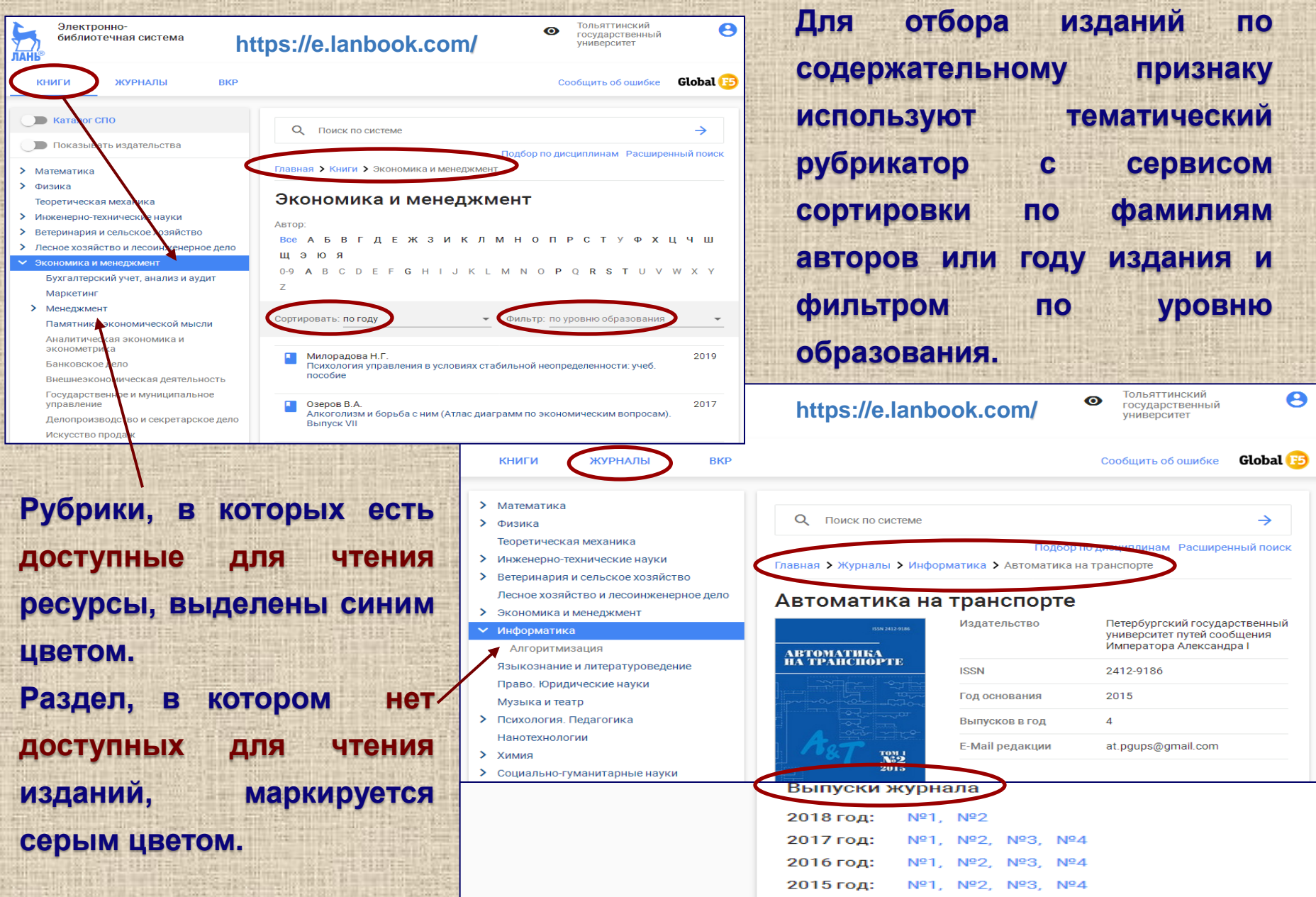

### Подбор изданий по дисциплинам

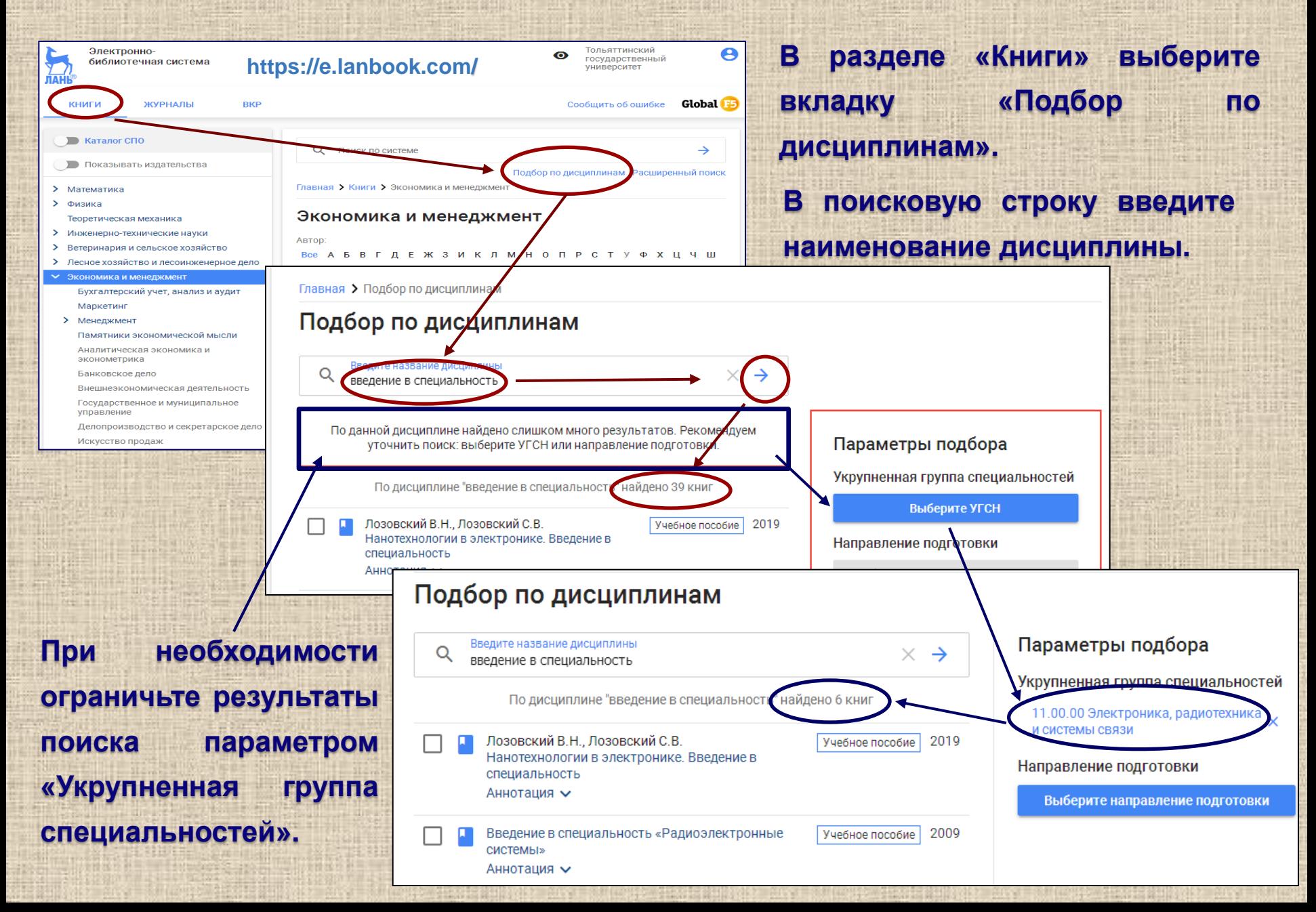

### **Сервисы ЭБС «Лань»**

![](_page_37_Picture_50.jpeg)

### **Сервисы ЭБС «Лань»**

![](_page_38_Figure_1.jpeg)

# Личный кабинет пользователя

![](_page_39_Picture_40.jpeg)

### Регистрация в ЭБС «IPRbooks»

**ЭБС «IPRbooks» включает более 41000 учебных, научных и периодических изданий, сосредоточенных более чем в 600 тематических коллекциях, сформированных согласно перечню укрупненных групп специальностей.**

![](_page_40_Figure_2.jpeg)

### Интуитивный поиск

### **Интуитивный поиск предполагает режимы :**

![](_page_41_Figure_2.jpeg)

 **поиск по любому слову (в результаты поиска включаются все издания, где встретилось хотя бы одно слово из строки поиска. Данный режим используется по умолчанию)**

 **поиск по точному совпадению (в результаты поиска включаются издания, которые содержат в проиндексированных полях точное совпадение введенной фразы. Данный режим выбирается пользователем или автоматически активируется, если поисковая фраза введена в двойных кавычках: "история дизайна").**

# Поиск изданий по каталогу

![](_page_42_Picture_61.jpeg)

### Поиск книг с использованием фильтров

![](_page_43_Picture_64.jpeg)

 $\left| \mathbf{w} \right|$   $\left| \mathbf{f} \right|$   $\mathbf{g}$ 

© Сведения о лицензии **\* Добавить в избранное** 

## Сервисы ЭБС «IPRbooks»

![](_page_44_Picture_46.jpeg)

## Сервисы ЭБС «IPRbooks»

![](_page_45_Picture_210.jpeg)

# Личный кабинет пользователя

![](_page_46_Picture_4.jpeg)

## Регистрация в ЭБС «Консультант студента»

#### **«Консультант студента»** – **многопрофильный образовательный ресурс.**

![](_page_47_Picture_112.jpeg)

### Сервисы ЭБС «Консультант студента»

![](_page_48_Picture_1.jpeg)

### Научная библиотека ТГУ в социальных сетях

![](_page_49_Picture_1.jpeg)

**Участники Группы** «Научная библиотека **ВКонтакте TFV<sub>y</sub>** первыми узнают **НОВЫХ**  $\mathbf{o}$ поступлениях, услугах, акциях и библиотеки, инициативах знакомятся с **ИНТЕРЕСНЫМИ** событиями и фактами. Приглашаем вас в нашу группу.

Информация выставки

Научная библиотека Тольяттинского государственного университета создана в августе 2001 года на базе двух библиотек - Тольяттинского политехнического института (год основания 1967) и Тольяттинского филиала Самарского государственного педагогического университета (год основания 1988).

Библиотека входит в число крупнейших вузовских библиотек города.

Фонд библиотеки составляет более 1 млн. единиц хранения. Уникальную часть фонда составляет коллекция редких книг, а также диссертации и научные труды преподавателей университета.

- http://www.tltsu.ru/uscience/scientific-library/
- Белорусская ул., Тольятти

![](_page_49_Picture_9.jpeg)

Образовательное учреждение

Подробнее

11909319\_897861986975 484\_395785032\_a.jpg www.instagram.com

Необходима проверка безопасности www.facebook.com